# MANUALE DI ISTRUZIONI

# COMUNICAZIONI SPECIALIZZATE

RICETRASMETTITORE FM A DOPPIA BANDA 144/440 MHz RICETRASMETTITORE FM A DOPPIA BANDA 144/430 MHz TM-D700A TM-D700A RICETRASMETTITORE FM A DOPPIA BANDA 144/430 MHz M-D700E

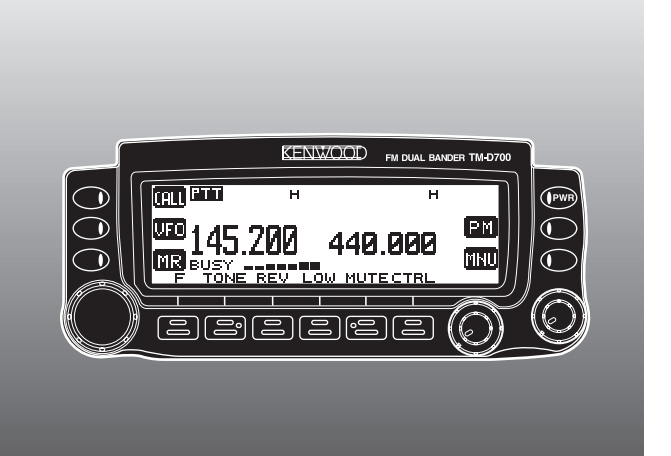

**Downloaded by RadioAmateur.EU**

© B62-1273-20 (K,E,M) 09 08 07 06 05 04 03 02 01 KENWOOD CORPORATION

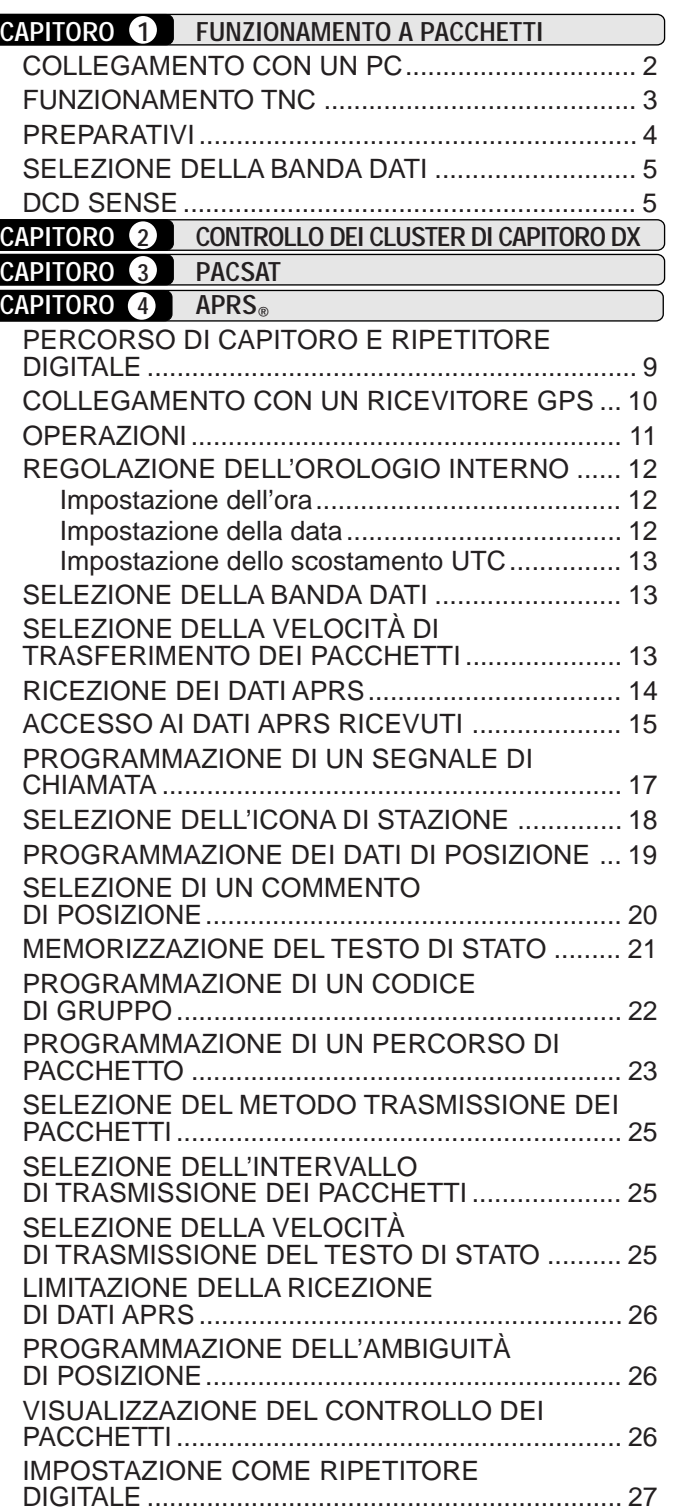

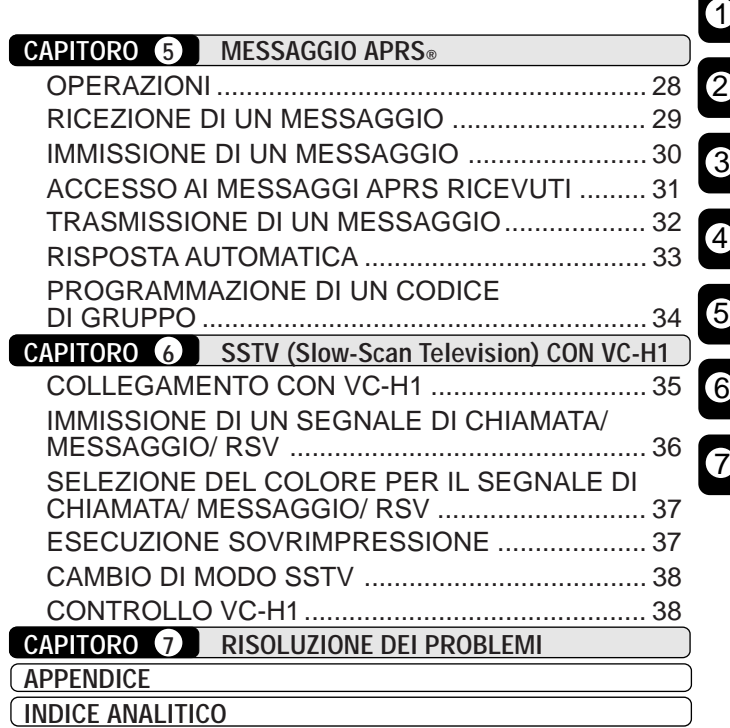

# **IMMISSIONE DIRETTA DALLA TASTIERA DEL MICROFONO (SOLO PER MC-53DM)**

La tastiera del MC-53DM consente di immettere un call-sign, un messaggio o altre stringhe di caratteri. I tipi di caratteri accettati dipendono dalla finalità dell'immissione. Ogni pressione di un tasto del microfono produce il risultato descritto nelle tabelle. È sempre possibile utilizzare i tasti **[A]** per **[**a**]**, **[B]** per **[**b**]**, **[C]** per **[DEL]** e **[D]** per **[OK]**.

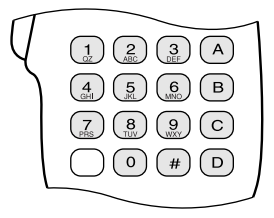

Per segnale di chiamata {pagine 17/ 30}, codice di gruppo {pagine 22/ 34}, percorso di pacchetto {pagine 23/ 27} e stringa SSTV {pagina 36}:

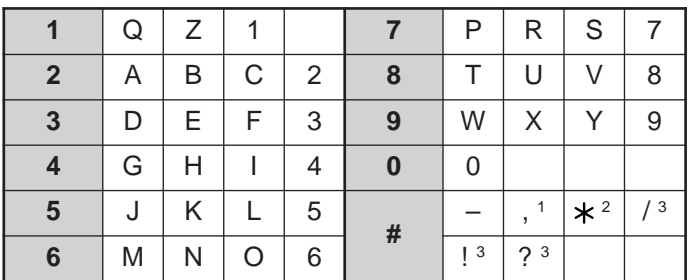

<sup>1</sup> Solo percorso di pacchetto e codici di gruppo di messaggi/ bollettini

<sup>2</sup> Solo codice di gruppo di messaggi

<sup>3</sup> Solo stringa SSTV

Per nome in memoria {pagina 19}, testo di stato {pagina 21} e messaggio {pagine 30/ 33}:

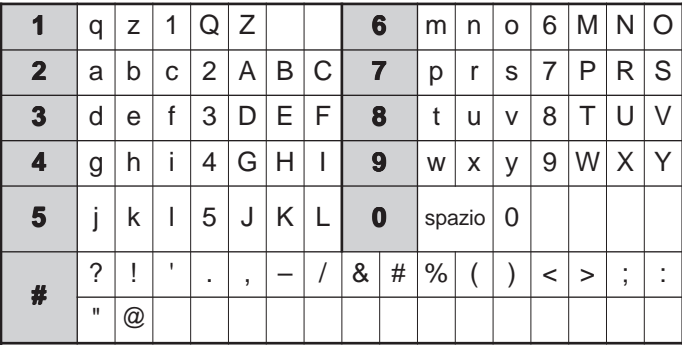

# **FUNZIONAMENTO A PACCHETTI**

Un pacchetto è un'unità di dati trasmessa interamente da un computer a un altro collegati in rete. I pacchetti possono essere trasmessi su onde radio e linee di comunicazione. Oltre a un ricevitore e un computer, è necessario un controller del nodo terminale (TNC), che tra le altre cose converte i pacchetti in toni audio e viceversa. Questo ricetrasmettitore è munito di un TNC incorporato.

Esistono svariate applicazioni a pacchetti sviluppate da radioamatori, tra le quali i sistemi di PBBS (packet bulletin board systems). I PBBS vengono creati e mantenuti da volontari che assumono il ruolo di (SysOp). È possibile accedere a un sistema di questo tipo per inviare messaggi di posta elettronica, scaricare file o per ottenere informazioni utili su molti argomenti. Esistono migliaia di PBBS collegate tra loro in una rete mondiale e che instradano la posta elettronica alle destinazioni appropriate in tutto il mondo.

PBBS

Quando si accede a un PBBS locale per la prima volta, è spesso necessario registrarsi come nuovo utente. Completata la registrazione, si potrà avere a disposizione il PBBS. I messaggi di posta elettronica ricevuti saranno salvati in una directory, la casella postale, sul PBBS.

Per inviare un messaggio di posta elettronica, è necessario specificare l'indirizzo del destinatario, usando il relativo call-sign e il call-sign del PBBS al quale fa capo tale ricevente; p. es., KD6NUH@KJ6HC. IN questo esempio, il messaggio di posta elettronica è indirizzato a KD6NUH, il cui PBBS è KJ6HC. Se il proprio PBBS non trova KJ6HC nella rubrica e non riesce a inoltrare il messaggio, specificare ulteriori dettagli per l'indirizzo. Immettere ad esempio

"KD6NUH@KJ6HC.#ABC.CA" o

"KD6NUH@KJ6HC.#ABC.CA.USA" oppure anche "KD6NUH@KJ6HC.#ABC.CA.USA.NA", come necessario. Per completare l'indirizzo di un destinatario residente negli USA, ad esempio, includere un codice regionale appropriato (preceduto dal simbolo #), più le abbreviazioni di stato, paese e continente, come sopra indicato.

Per ulteriori informazioni, consultare manuali di riferimento, disponibili in qualsiasi rivenditore che tratta articoli destinati a radioamatori. I residenti negli USA possono controllare l'elenco dei ripetitori ARRL (ARRL Repeater Directory) per informazioni sulle frequenze di pacchetto. Fonte di ricerca utile sono anche siti Internet che discutono i pacchetti. In un motore di ricerca, specificare come parole chiave "radio a pacchetti" per trovare i siti in questione.

**Nota:** Se nella propria zona di residenza esiste un club per radioamatori, è bene entrare a farne parte. Spesso, si può imparare di più in un'ora di conversazione con un hobbista che in un mese di ricerca da soli. Inviare quesiti sui ripetitori locali o mettersi in contatto con l'ente nazionale per radioamatori (negli USA, ARRL) per ulteriori informazioni sui club per radioamatori nella propria zona di residenza. Non ci sarà da pentirsi.

# **COLLEGAMENTO CON UN PC**

1

Servirsi di un cavo diretto RS-232-C di facile reperimento per collegare il ricetrasmettitore a un PC. Questo ricetrasmettitore dispone di un connettore DB-9 maschio, posto sulla parte anteriore dell'unità principale.

**Nota:** Spegnere il ricetrasmettitore prima di collegarlo a un altro dispositivo.

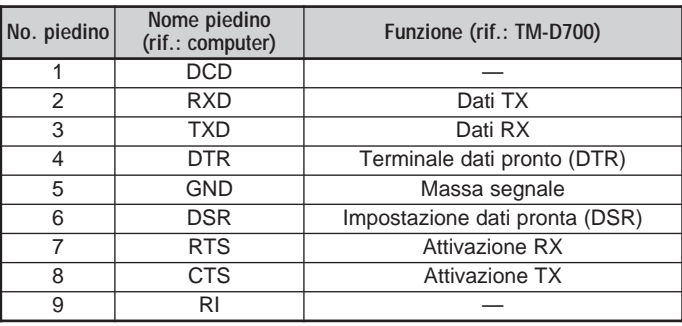

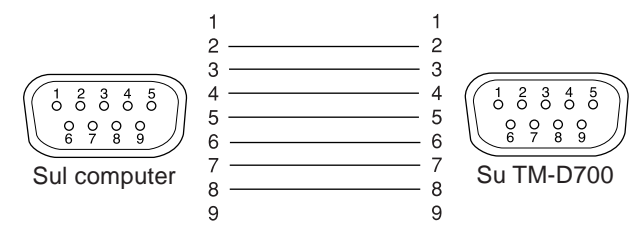

Per collegare un TNC esterno al ricetrasmettitore, servirsi di un cavo PG-5A opzionale. Il connettore DATI sulla parte anteriore dell'unità principale si abbina a un minispinotto DIN a 6 piedini di questo cavo.

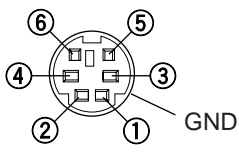

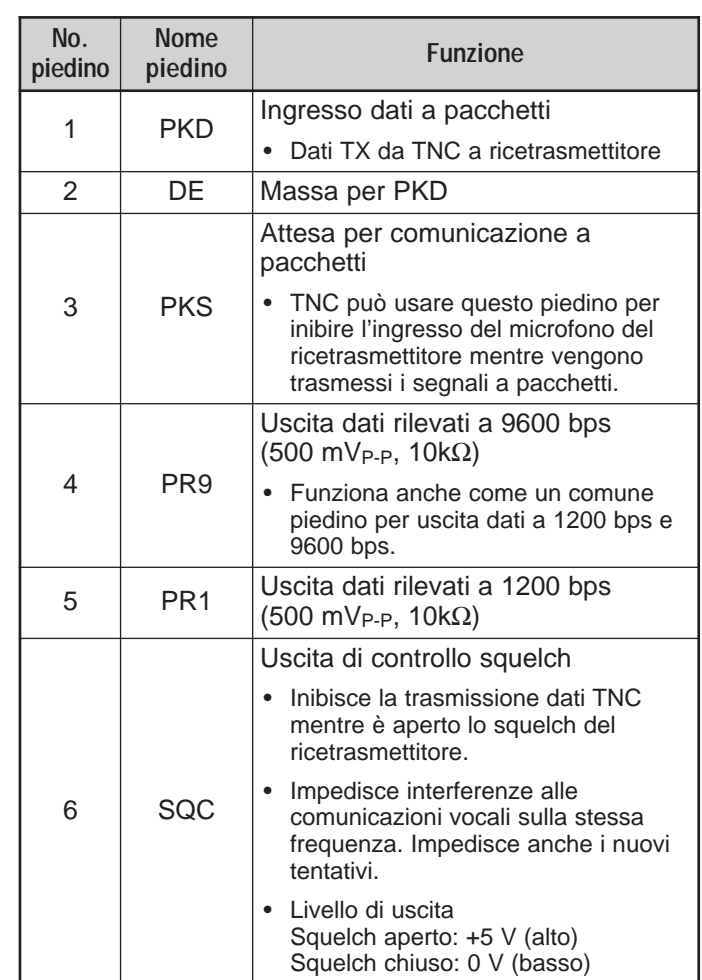

**Note:**

- ◆ Se il TNC esterno è dotato di un comune piedino di ingresso dati a 1200 bps e 9600 bps, collegarlo al piedino PR9 del connettore DATI. La messa in cortocircuito dei piedini PR9 e PR1 causa il malfunzionamento di TNC.
- ◆ Se al piedino PR1 viene applicata la tensione in c.c., il TNC esterno potrebbe non funzionare. In questo caso, aggiungere un condensatore a 10 µF tra il piedino PR1 e TNC. Prestare attenzione a rispettare la polarità del condensatore.

# **Downloaded by RadioAmateur.EU**

# **FUNZIONAMENTO TNC**

Questo ricetrasmettitore è munito di un TNC incorporato conforme al protocollo AX.25. Questo protocollo viene utilizzato per le comunicazioni tra vari TNC. Il TNC accetta i dati provenienti dal PC e li assembla in diversi pacchetti; quindi converte questi ultimi in toni audio interpretabili dal ricetrasmettitore per la trasmissione. Il TNC accetta anche i toni audio del ricetrasmettitore, li converte in dati per computer e controlla la presenza di eventuali errori nei dati.

Il TNC funziona principalmente in modo Comando o Conversazione. È necessario capire dall'inizio la differenza tra questi due modi.

### • **Modo Comando**

Quando si seleziona il modo Pacchetto, il TNC si predispone di conseguenza. Sullo schermo del computer appare il prompt "cmd:". A questo punto, digitare i comandi per cambiare le impostazioni del TNC avvalendosi della tastiera del computer. Se è attivo il modo Conversazione, premere **[Ctrl]+[C]** sulla tastiera per ripristinare il modo Comando.

### • **Modo Conversazione**

Il TNC si porta in questo modo allo stabilirsi di una connessione con la stazione di destinazione. Con la tastiera del computer, digitare il comando appropriato ed eventualmente un messaggio, quindi premere **[Enter]** o **[Return]**. L'immissione viene convertita in pacchetti e trasmessa. Quando è attivo il modo Comando, digitare CONVERSE per ristabilire il modo Conversazione; è anche possibile digitare CONV o K per abbreviazione.

Per un elenco dei comandi supportati dal TNC, vedere "ELENCO DEI COMANDI TNC" a pagina 41.

Gli indicatori seguenti appaiono sul ricetrasmettitore a indicare lo stato corrente del TNC:

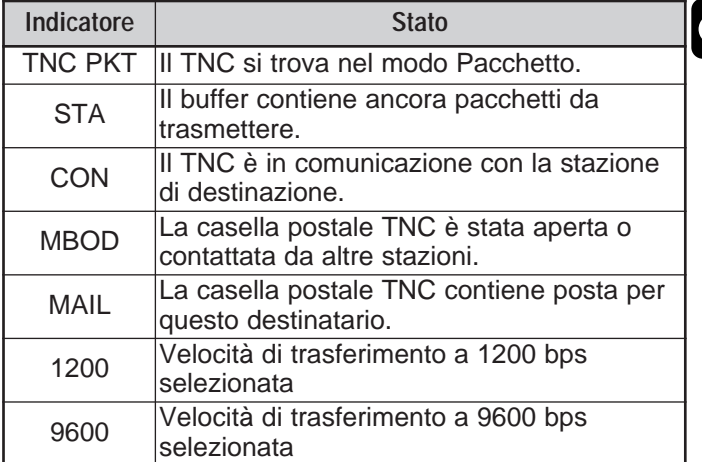

1

Il TNC integrato è munito di una semplice casella postale nella quale ricevere la posta proveniente da altre stazioni; questa casella può contenere fino a 110 kilobyte (KB) di dati. È possibile leggere la posta in essa contenuta inviando un comando particolare dal PC {pagina 47}.

### **Note:**

- Il TNC integrato nel ricetrasmettitore non supporta tutte le funzioni disponibili in un TNC tradizionale.
- Il TNC integrato potrebbe reinizializzarsi automaticamente in presenza di un malfunzionamento; tale comportamento non è sintomo di difetto nel ricetrasmettitore.
- Per distinguere le varie stazioni o i diversi nodi, è possibile impostare fino a 15 SSID (identificativi di stazione secondaria); p. es. da WD6BQD-1 a WD6BQD-15. È sempre necessario immettere il trattino tra il segnale di chiamata e il numero SSID.
- Per risultati di comunicazione affidabili, il funzionamento a pacchetti richiede una lettura a fondo della scala dell'indicatore S, dato che viene facilmente influenzato dalle condizioni di trasmissione e ricezione. Se l'indicatore S non raggiunge le massime prestazioni di lettura durante il funzionamento a 9600 bps, gli errori di comunicazione saranno frequenti.

# **PREPARATIVI**

1

Quando descritto di seguito dovrebbe essere sufficiente per iniziare ad operare in modo Pacchetto. Le operazioni ombreggiate indicano le azioni da svolgere sul computer. Innanzitutto, collegare il ricetrasmettitore al PC {pagina 2}.

**Nota:** Non cambiare la velocità predefinita (9600 bps) nel Menu 1–9–5 (COM PORT).

q Sul PC, installare il programma di comunicazioni appropriato.

• Sono disponibili diverse applicazioni freeware o shareware facilmente reperibili. Consultare il materiale di riferimento o un'altra fonte attendibile.

2 Avviare il programma di comunicazione e impostare i seguenti parametri sul PC:

- Transfer rate (TNC <–> Computer): 9600 bps
- Lunghezza dati: 8 bit
- Bit di stop: 1 bit
- Parità: Nessuno
- Controllo del flusso: Hardware

e Accedere al Menu 1–6–1 per selezionare la banda A o B come banda dati {pagina 5}.

r Premere **[F] (1 s)**, **[TNC]** quindi nuovamente **[F] (1 s)**, **[TNC]** per selezionare il modo Pacchetto.

• Apparirà la dicitura "**TNC PKT**".

**6** Per selezionare la velocità di trasferimento a 9600 bps da/a una stazione di destinazione, digitare HBAUD (o HB) 9600 e premere **[Enter]** o **[Return]**. La velocità predefinita è di 1200 bps. • È necessario selezionare la stessa velocità di trasferimento della stazione di destinazione. **6** Digitare MYCALL (o MY) quindi il vostro call-sign (con un massimo di 9 cifre) e premere **[Enter]** o **[Return]** per impostare tale segnale sul TNC. • Non è possibile utilizzare l'impostazione predefinita (NOCALL). Sintonizzarsi sulla frequenza appropriata. • Si consiglia innanzitutto di controllare i pacchetti trasmessi da altre stazioni. Quando si ricevono i pacchetti, appare il testo sullo schermo, che scorre sul computer. <sup>3</sup> Per collegarsi alla stazione di destinazione, digitare CONNECT (o C) quindi il segnale di chiamata della stazione e premere **[Enter]** o **[Return]**. • Una volta stabilito il collegamento, sullo schermo del computer appare un messaggio a indicarne la riuscita; il display del ricetrasmettitore visualizza la dicitura "**CON**". • Se i pacchetti provenienti dall'altra stazione mantengono aperto lo squelch, regolare in anticipo il livello squelch. Il TNC non può trasmettere mentre è aperto lo squelch. **O** Inviare alla stazione di destinazione i comandi

appropriati e, se necessario, i messaggi mediante TNC.

# **SELEZIONE DELLA BANDA DATI**

Il ricetrasmettitore è in grado di ricevere dati in pacchetto su una banda (banda dati) mentre è in corso la ricezione audio sull'altra banda. Per utilizzare il TNC integrato, accedere al Menu 1–6–1 (DATA BAND) e selezionare la banda A o B come banda dati per ricevere o trasmettere i pacchetti. " $\blacksquare$ " indica la banda dati corrente: la banda predefinita è A.

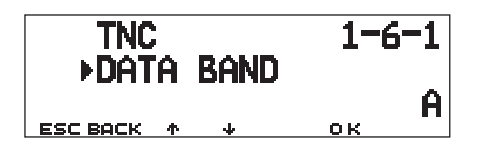

### **Note:**

- ◆ Nel Menu 1–6–1, la selezione alterna tra A, B, A:TX B:RX e A:RX B:TX. Selezionare A:TX B:RX o A:RX B:TX per l'accesso a PACSAT {pagina 7}.
- La selezione effettuata nel Menu 1–6–1 non è valida per un TNC esterno. Utilizzare la banda TX per trasmettere e ricevere i pacchetti mediante un TNC esterno. Con l'uso di un TNC esterno, accedere al Menu 1–9–6 (DATA SPEED) e selezionare 1200 bps (valore predefinito) o 9600 bps come velocità di trasferimento tra TNC. Questa selezione è adatta solo per un TNC esterno.

**Solo per TM-D700E:** Non selezionare la deviazione di trasmissione stretta sulla banda in uso per dati.

# **DCD SENSE**

È anche possibile selezionare il metodo per inibire la trasmissione su TNC. Accedere al Menu 1–6–2 (DCD SENSE) e selezionare uno dei due metodi. L'impostazione predefinita è "DATA (RX) BAND".

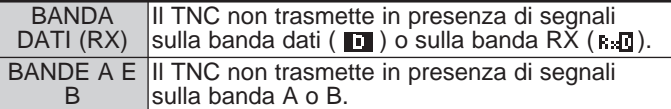

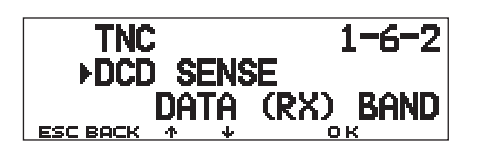

# **CONTROLLO DEI CLUSTER DI PACCHETTO DX**

2

I cluster di pacchetto DX sono reti composte da nodi e stazioni interessate alla trasmissione DX e alla contesa. Se una stazione individua sulla rete una stazione DX, questa invia un avviso al proprio nodo. Questo o nodo trasferisce quindi le informazioni a tutte le stazioni locali e a un altro nodo. Questo ricetrasmettitore può visualizzare le informazioni DX e conserva le informazioni più recenti su un massimo di 10 stazioni DESTRA. Utilizzare questa funzione per controllare le informazioni DX più recenti nell'area locale. Con questa funzione non è possibile inviare informazioni DX a un nodo.

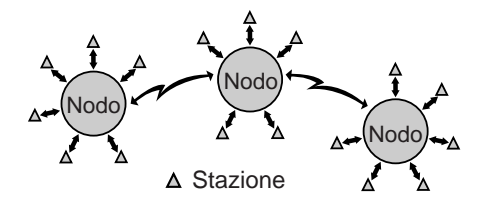

- **1** Accedere al Menu 3–I (DATA BAND) e selezionare la banda A o B.
	- Se la velocità di trasferimento tipica della rete PacketCluster locale corrisponde a 9600 bps, accedere al Menu 3–J (PACKET SPEED) e selezionare "9600 bps" {pagina 13}.
- **2** Sintonizzarsi sul nodo di destinazione del cluster di pacchetto.
- **3** Premere **[F] (1 s)**, **[TNC]** per selezionare il modo APRS.
	- Apparirà la dicitura "**TNC APRS**".
- **4** Premere **[F] (1 s)**, **[DX]**.
	- A ogni nuova ricezione di dati cluster DX, appaiono il segnale di chiamata, la frequenza e l'ora.
	- Sono visualizzate contemporaneamente le informazioni di un massimo di 5 stazioni DX.
	- A ogni nuova ricezione di dati cluster DX duplici, appaiono il segnale di chiamata e la dicitura "dD".

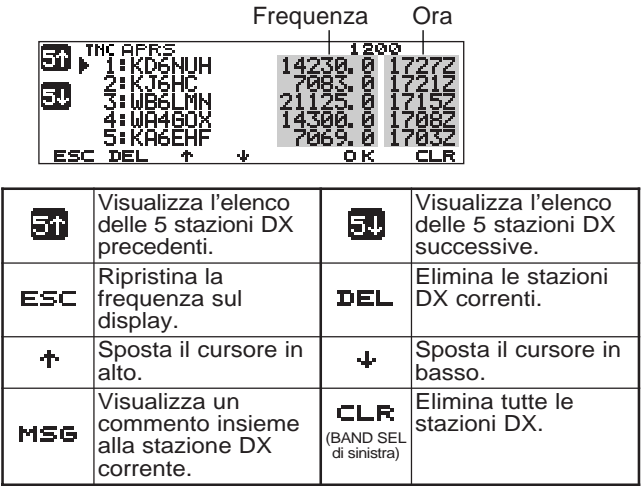

- **5** Per leggere un commento allegato, spostare il cursore ( $\blacktriangleright$ ) alla stazione desiderata con  $[\hat{\blacktriangleright}]$ /  $[\frac{\blacktriangleright}{\blacktriangleright}]$ quindi premere **[OK]**.
	- Un commento può contenere fino a 30 caratteri alfanumerici.

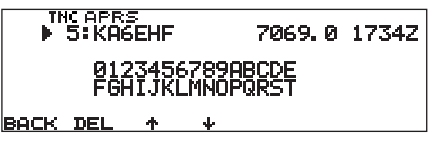

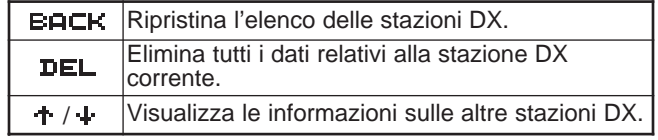

**Nota:** Le informazioni vengono cancellate quando si spegne il ricetrasmettitore.

PACSAT sono satelliti progettati e lanciati in orbita per le comunicazioni digitali mediante il protocollo AX.25. Vi sono diversi PACSAT attualmente in orbita a servizio di migliaia di radioamatori nel mondo. I PACSAT ricevono (uplink) in VHF e trasmettono (downlink) in UHF. Alcuni utilizzano FM per la ricezione e SSB per la trasmissione e funzionano a 1200 bps. Altri utilizzano FM per la ricezione e la trasmissione e funzionano a 9600 bps. Questo ricetrasmettitore consente di comunicare con satelliti a 9600 bps. I PACSAT offrono funzioni analoghe ai PBBS terrestri. È possibile utilizzare il satellite per inviare messaggi di posta elettronica, scaricare un file o per tante altre attività. Dai satelliti equipaggiati con telecamere ad alta risoluzione, è possibile scaricare immagini statiche scattate nello spazio.

Per comunicare con un PACSAT, è necessario di disporre di rotatori per il controllo dell'azimut e dell'elevazione, oltre ad antenne direzionali a guadagno elevato. L'antenna deve rintracciare i satelliti che gravitano da orizzonte a orizzonte. Molti radioamatori hanno avuto successo con l'uso di antenne fisse onnidirezionali. Per quanto riguarda il software, è necessario un programma dedicato capace di funzionare con protocolli di trasmissione. Oltre ai programmi di trasmissione, sono disponibili in Internet molti strumenti per agevolare le operazioni, forniti da AMSAT (Radio Amateur Satellite Corporation), l'organismo mondiale di operatori e sostenitori amatoriali delle comunicazioni satellitari.

Per ulteriori informazioni, consultare i siti Internet relativi a PACSAT. In un motore di ricerca, specificare come parole chiave "PACSAT" o "AMSAT" per trovare i siti in questione. Richiedere inoltre assistenza in merito a fonti di informazione locale.

**1** Accedere al Menu 1–6–1 (DATA BAND) e selezionare A:TX B:RX (o A:RX B:TX).

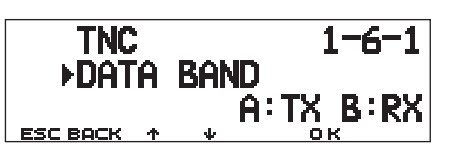

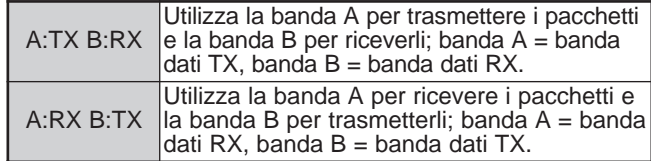

- **2** Conferma che è stata richiamata una banda VHF sulla banda dati TX.
- **3** Sintonizzare la banda dati TX alla frequenza di uplink del PACSAT di destinazione.
- **4** Conferma che è stata richiamata una banda UHF sulla banda dati RX.
- **5** Sintonizzare la banda dati RX alla frequenza di downlink del PACSAT.
- **6** Premere **[F] (1 s)**, **[TNC]** quindi nuovamente **[F] (1 s)**, **[TNC]** per selezionare il modo Pacchetto.
	- Apparirà la dicitura "**TNC PKT**".

Per le operazioni successive, consultare il manuale del programma di trasmissione e altri materiali di riferimento.

APRS® (Sistema di Rilevazione Automatica Packet/ posizione) è un programma software e marchio depositato di Bob Bruninga, WB4APR. Grazie a lui, la comunicazioni per pacchetti è sorta a nuova gloria. Questo programma consente di rintracciare stazioni mobili su una mappa e di richiamarle sullo schermo del computer. Immaginate l'effetto che fa vedere una stazione mobile in movimento sulla mappa, che può essere rapportata in scala da 0,5 a 2000 miglia! Chiunque può essere oggetto di questo rintracciamento sullo schermo del computer di una stazione. Le stazioni da rintracciare devono trasmettere segnali in radiofaro a un dato intervallo. Per rintracciare altre stazioni, è necessario disporre di APRS sul computer, di un ricetrasmettitore e di un TNC. Per farsi rintracciare, è anche necessario un ricevitore GPS. Questo riceve i segnali dai satelliti per informarli della propria posizione geografica attuale. GPS è l'acronimo di Global Positioning System (sistema di posizionamento globale). APRS interpreta le stringhe di dati NMEA (National Marine Electronics Association) in arrivo al ricevitore GPS. Per ulteriori informazioni, consultare i siti Internet relativi ad APRS. In un motore di ricerca, specificare come parole chiave "APRS" o "Radio a pacchetti" per trovare i siti in questione.

4

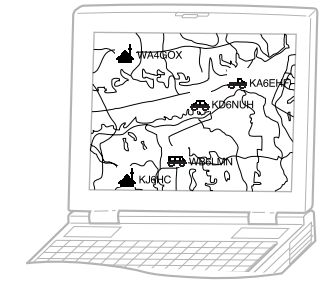

Questo ricetrasmettitore è corredato da un TNC e un programma per la gestione dei formati di dati supportati da APRS. Non è pertanto necessaria altra apparecchiatura per trasmettere, ricevere o visualizzare i pacchetti APRS. Non è neppure necessario un ricevitore GPS, se si immettono manualmente i dati di posizione da trasmettere. I radioamatori che volessero sfruttare appieno APRS, questo ricetrasmettitore è dotato di porte di comunicazione a un PC e a un ricevitore GPS. Questo manuale non descrive il funzionamento di APRS, che richiede il possesso di un PC.

Con questo ricetrasmettitore, è possibile trasmettere un'icona della stazione, i dati di posizione, un commento di posizione e il testo di stato. Con un ricevitore GPS, è anche possibile trasmettere dati sulla velocità di spostamento, sulla direzione dello spostamento e sull'altitudine. Da una stazione qualunque, si possono ricevere i dati seguenti:

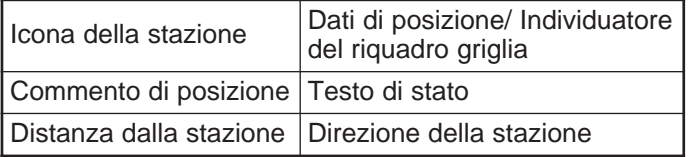

A seconda del tipo di stazione, si potrebbero inoltre ricevere anche i dati seguenti:

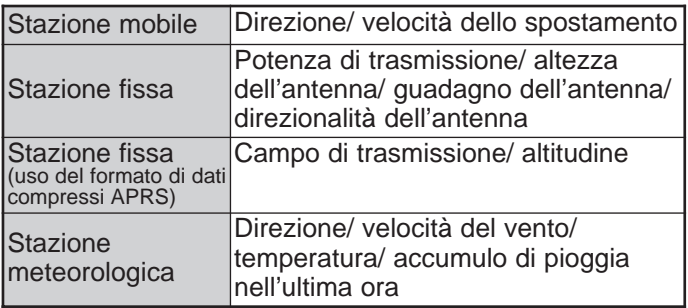

# **PERCORSO DI PACCHETTO E RIPETITORE DIGITALE**

Un percorso di pacchetto specifica come trasferire i pacchetti APRS attraverso uno o più ripetitori digitali. I ripetitori, utili per il trasferimento dei pacchetti, sono generalmente noti con il nome di "ripetitore digitale". Un ripetitore digitale si trova solitamente sulla vetta di una montagna o montato alla sommità di un edificio alto. Diversamente da un ripetitore vocale, questo utilizza una frequenza simplex. Chiunque si presti a installare un ripetitore digitale, lo deve programmare come tipo WIDE (ampio) o RELAY (relè). Di norma, un ripetitore digitale WIDE trasmette i pacchetti su distanze maggiori rispetto a uno RELAY.

In un'area particolare, dovrebbe essere presente un solo ripetitore digitale WIDE onde non creare traffico o collisioni sulle frequenze. Un ripetitore digitale WIDE e capace di trasmettere i pacchetti da altri ripetitori adiacenti dello stesso tipo. Come nel caso del tipo WIDE, ogni area deve presentare un solo ripetitore digitale RELAY; l'area in questo caso è solitamente più piccola. Pertanto, trasmettere i pacchetti a un ripetitore digitale RELAY se non è possibile raggiungere direttamente uno WIDE. Il ripetitore digitale RELAY trasferirà quindi i pacchetti a uno WIDE accessibile.

È possibile modificare il percorso di pacchetto su questo ricetrasmettitore, per un massimo di 79 caratteri alfanumerici. L'impostazione più comune è quella predefinita, "RELAY,WIDE". Con questa impostazione, i pacchetti saranno trasferiti prima a un ripetitore digitale RELAY, quindi a uno WIDE.

APRS supporta diversi metodi per specificare il percorso di pacchetto, alcuni dei quali sono descritti a pagina 24.

Questo ricetrasmettitore con TNC integrato può fungere anche da ripetitore digitale (vedere a pagina 27).

**Nota:** Per fornire servizi a stazioni mobili che usano sempre il percorso RELAY,WIDE, molti ripetitori digitali di tipo WIDE rispondo anche a pacchetti indirizzati ai ripetitori digitali RELAY.

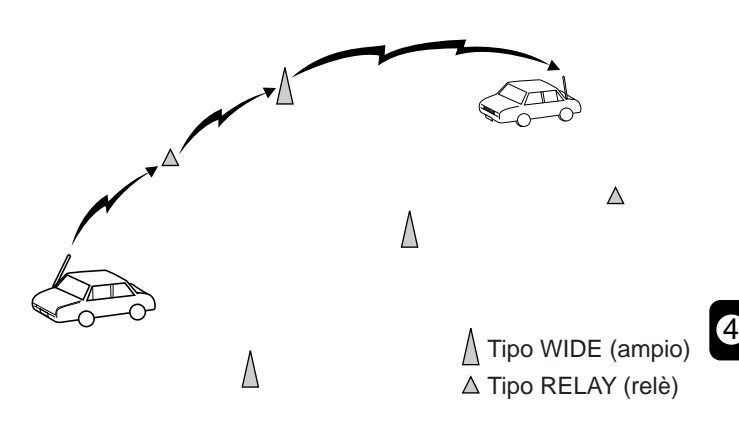

# **COLLEGAMENTO CON UN RICEVITORE GPS**

La presa **GPS** del ricetrasmettitore accetta una spina a 3 conduttori da 2,5 mm. Se necessario, servirsi del cavo accluso per modificare il terminale del cavo del ricevitore GPS.

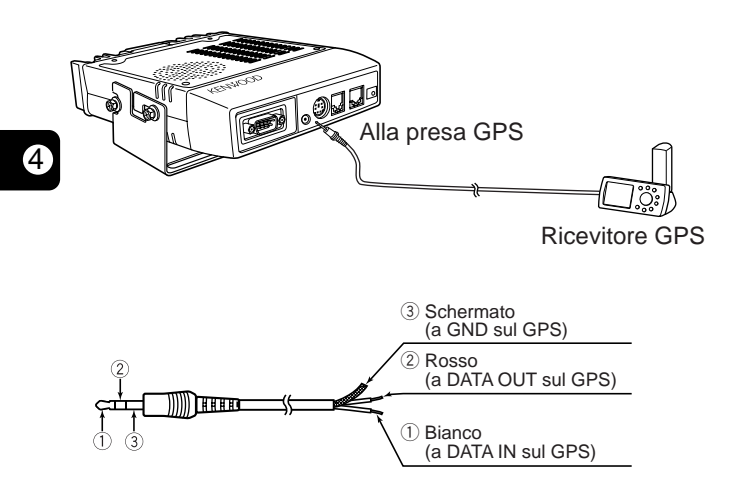

Se si utilizza un ricevitore GPS GARMIN, nel sottomenu "INTERFACE" del ricevitore, selezionare i seguenti parametri:

- NMEA/NMEA
- NMEA 0183 2.0
- 4800 baud

Per utilizzare il ricevitore GPS collegato, accedere al Menu 3–2 (GPS UNIT) e selezionare "NMEA" o "NMEA96". L'impostazione predefinita è "NOT USED". Selezionare "NMEA96" se si usa un ricevitore GPS a 9600 bps.

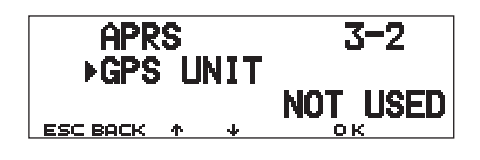

• Nel modo APRS, la dicitura "GPS" apparirà al posto della frequenza a indicare l'impostazione "NMEA" or "NMEA96". "GPS" lampeggia nel corso della misurazione.

**Nota:** Quando si utilizza un ricevitore GPS e "AUTO" è selezionato nel Menu 3–C (PACKET TX), il ricetrasmettitore potrà trasmettere per la prima volta un pacchetto APRS dopo aver ricevuto dati NMEA.

# **OPERAZIONI**

Lo schema seguente riporta solamente le procedure essenziale per un primo approccio ad APRS.

- q Accedere al Menu 3–I per selezionare la banda A o B come banda dati {pagina 13}. La banda predefinita è A.
- **2** Premere **[F] (1 s), [TNC]** per selezionare il modo APRS.
	- Apparirà la dicitura "**TNC APRS**".
- e Sulla banda dati, selezionare la stessa frequenza di altre stazioni nel gruppo.
	- Sintonizzarsi sulla frequenza di una rete di ripetitori digitali appropriata (144,390 MHz negli USA) {pagina 9}.

Si possono ora ricevere pacchetti APRS da altre stazioni. Vedere "RICEZIONE DEI DATI APRS" {pagina 14}. Per trasmettere i pacchetti APRS, avanzare al punto 4.

r Accedere al Menu 3–1 per programmare il segnale di chiamata (9 cifre al massimo) {pagina 17}.

Se il ricevitore GPS è collegato, accedere al Menu 3–2 e selezionare "NMEA" o "NMEA96" {pagina 10}. L'impostazione predefinita è "NOT USED".

 $\odot$  Accedere al Menu 3–8 per l'icona della stazione {pagina 18}.

- u Accedere al Menu 3–4 per programmare i dati di posizione {pagina 19}.
- **8** Accedere al Menu 3–6 per selezionare un commento di posizione tra i 15 disponibili {pagina 20}.
- o A scelta, accedere al Menu 3–9 per immettere un testo di stato composto da un massimo di 28 caratteri alfanumerici {pagina 21}.

4

!0Accedere al Menu 3–C per selezionare il metodo operativo per la trasmissione dei pacchetti {pagina 25}.

!1Premere **[F] (1 s)**, **[BCON]**. Se si è selezionato "PTT" al punto  $\bullet$ , premere e rilasciare il tasto **[PTT]** sul riferimento {pagina 25}.

Se si utilizza il PC, premere **[F] (1 s)**, **[TNC]**, quindi nuovamente [F] (1 s), [TNC] al punto **@** per attivare il modo Pacchetto; apparirà la dicitura "**TNC PKT**". Ogni altra operazione a partire da questo punto va eseguita dal PC.

La funzione Menu di impostazione consente di cambiare varie impostazioni predefinite per le operazioni APRS. Vedere la sezione corrispondente in questo capitolo.

# **REGOLAZIONE DELL'OROLOGIO INTERNO**

Questo ricetrasmettitore è munito di un orologio per gestire i dati relativi al momento di ricezione dei pacchetti APRS. Utilizzare il menu di impostazione per correggere l'ora corrente, la data odierna e, se necessario, lo scostamento UTC (Universal Time Coordinated).

■ **Impostazione dell'ora**

4

- **1** Premere **[MNU]** per attivare il modo Menu.
- **2** Premere **[**c**]**/ **[**d**]** per selezionare "RADIO (1–)", quindi premere **[OK]**.
- **3** Premere **[**c**]**/ **[**d**]** per selezionare "TNC (1–6–)", quindi premere **[OK]**.
- **4** Premere **[**c**]**/ **[**d**]** per selezionare il Menu 1–6–3 (TIME), quindi premere **[OK]**.
	- Le prime due cifre lampeggeranno.

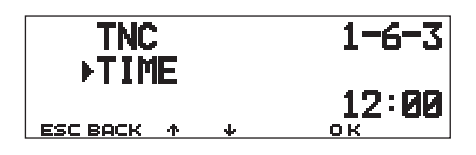

- **5** Premere **[**c**]**/ **[**d**]** per immettere l'ora corrente, quindi premere **[OK]**.
	- Per impostare l'1 di pomeriggio, ad esempio, selezionare 13.
	- Lampeggeranno le due cifre successive.
- **6** Premere **[**c**]**/ **[**d**]** per immettere i minuti correnti, quindi premere **[OK]**.
- **7** Premere **[MNU]** per uscire dal modo Menu.
- **Impostazione della data**
	- **1** Premere **[MNU]** per attivare il modo Menu.
	- **2** Premere **[**c**]**/ **[**d**]** per selezionare "RADIO (1–)", quindi premere **[OK]**.
	- **3** Premere **[**c**]**/ **[**d**]** per selezionare "TNC (1–6–)", quindi premere **[OK]**.
	- **4** Premere **[**c**]**/ **[**d**]** per selezionare il Menu 1–6–4 (DATE), quindi premere **[OK]**.

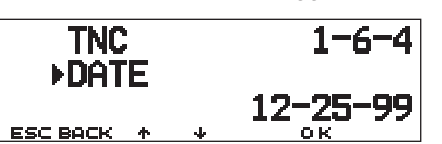

• Le prime due cifre lampeggeranno.

- **5** Premere **[**c**]**/ **[**d**]** per immettere il mese corrente (USA/ Canada) o il giorno, quindi premere **[OK]**.
	- Lampeggeranno le due cifre successive.
- **6** Premere **[**c**]**/ **[**d**]** per immettere il giorno corrente (USA/ Canada) o il mese, quindi premere **[OK]**.

• Lampeggeranno le ultime due cifre.

- **7** Premere **[**c**]**/ **[**d**]** per immettere l'anno corrente, quindi premere **[OK]**.
- **8** Premere **[MNU]** per uscire dal modo Menu.

### **Note:**

- ◆ Se si scollega e ricollega il cavo flessibile tra la radio e le schede TNC per sostituire la batteria al litio, ricordarsi di reimpostare anche l'orologio. Premere **[REV]+[LOW]+ POWER ON**.
- Se usato a temperatura ambiente (25°C), l'errore dell'orologio interno può ammontare a un minuto al mese.
- L'orologio interno ha effetti fino al 31 dicembre 2098.
- **Impostazione dello scostamento UTC**
	- **1** Premere **[MNU]** per attivare il modo Menu.
	- **2** Premere **[**c**]**/ **[**d**]** per selezionare "RADIO (1–)", quindi premere **[OK]**.
	- **3** Premere **[**c**]**/ **[**d**]** per selezionare "TNC (1–6–)", quindi premere **[OK]**.
	- **4** Selezionare il Menu 1–6–5 (TIME ZONE), quindi premere **[OK]**.

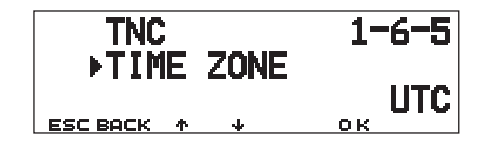

- **5** Premere **[**c**]**/ **[**d**]** per selezionare lo scostamento (UTC) appropriato, quindi premere **[OK]**.
	- L'intervallo selezionabile va da +12:00 a –12:00 in passi di 30 minuti.
- **6** Premere **[MNU]** per uscire dal modo Menu.

### **SELEZIONE DELLA BANDA DATI**

È possibile selezionare su questo ricetrasmettitore la banda dati per il modo APRS in maniera indipendente dalla selezione per il modo Pacchetto (nel Menu 1–6–1). Accedere al Menu 3–I (DATA BAND) per selezionare la banda A o B come banda di ricezione o trasmissione dei pacchetti APRS. La banda predefinita è A. " $\blacksquare$ " indica la banda dati corrente.

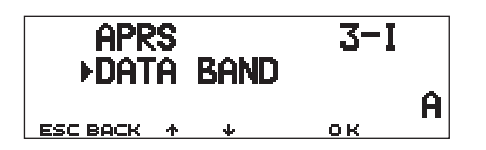

**Nota:** Nel Menu 3–I, la selezione alterna tra A, B, A:TX B:RX e A:RX B:TX. Selezionare A:TX B:RX o A:RX B:TX quando le reti APRS che si servono di frequenze distinte diverranno disponibili in futuro.

### **SELEZIONE DELLA VELOCITÀ DI TRASFERIMENTO DEI PACCHETTI**

La velocità predefinita di trasferimento dei pacchetti APRS è impostata sul TNC integrato su 1200 bps, lo standard nelle reti APRS correnti. Se le reti APRS con velocità di trasferimento di 9600 bps diverranno mai disponibili, accedere al Menu 3–J (PACKET SPEED) e selezionare "9600 bps".

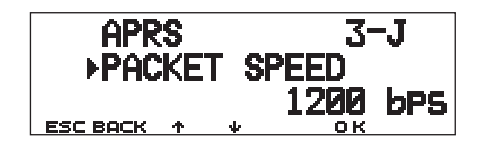

# **RICEZIONE DEI DATI APRS**

A ogni nuova ricezione di un pacchetto APRS, la visualizzazione della frequenza viene interrotta per indicare le informazioni seguenti:

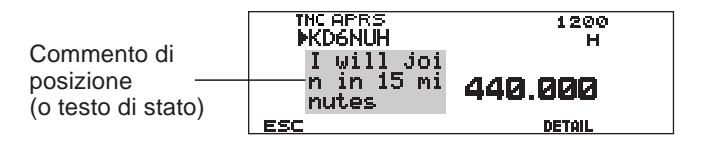

- 4 • I pacchetti APRS ricevuti possono includere informazioni su un oggetto, quale un uragano o un tornado. In tal caso, in luogo di un segnale di chiamata apparirà il nome dell'oggetto.
	- Premere **[DETAIL]** per visualizzare ulteriori informazioni  ${p_{\text{againa}}}$  15}.
	- Per ripristinare la frequenza sul display, premere **[ESC]** o attendere circa 10 secondi.

**Note:**

- ◆ Quando si riceve un pacchetto APRS che comprende un comando di "emergenza", il display presenterà un formato diverso da quanto sopra, e sarà emesso un bip differente.
- Quando si riceve un pacchetto di posizione APRS trasmesso dalla stazione locale, la frequenza continua a essere visualizzata sul display. Sul display apparirà la dicitura "MY POS". Ciò avviene se sono stati usati uno o più ripetitori digitali {pagina 9}. Se si riceve un messaggio trasmesso dalla stazione locale {pagina 30}, apparirà la dicitura "MY MESSAGE".

Se si riceve un pacchetto che non include dati APRS nuovi o appropriati, la frequenza rimane visualizzata sul display. L'indicatore "dP" potrebbe apparire a seconda del tipo di dati. Vedere la tabella.

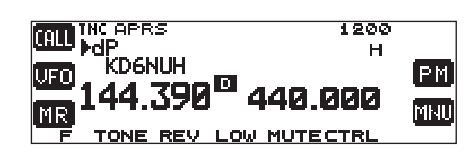

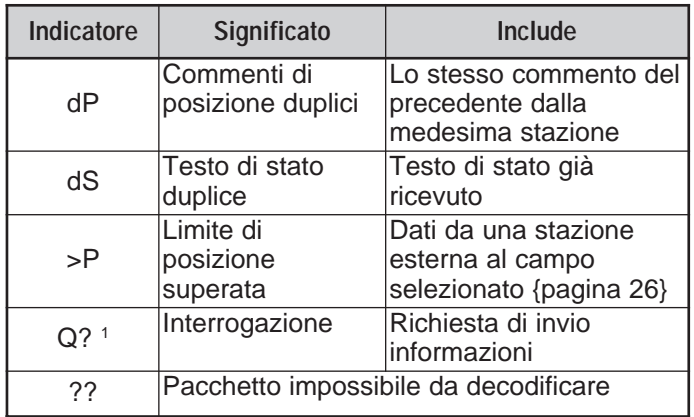

<sup>1</sup> Questo ricetrasmettitore trasmette automaticamente i dati appropriati entro 2 minuti circa dalla ricezione di una richiesta.

**Nota:** I programmi APRS per PC presentano campi per l'immissione dei commenti di posizione o di un testo di stato. I dati immessi in questi due campi vengono trasmessi in pacchetti distinti. Questo ricetrasmettitore, tuttavia, include sia il commento di posizione e il testo di stato in un pacchetto da trasmettere.

Questo ricetrasmettitore emette un segnale acustico (bip) ogni qualvolta riceve un qualsiasi pacchetto APRS. Accedere al Menu 3–F (BEEP) per cambiare questa impostazione. L'impostazione predefinita è "ALL". La selezione effettuata in questo menu è condivisa con la funzione Messaggio APRS {pagina 29}.

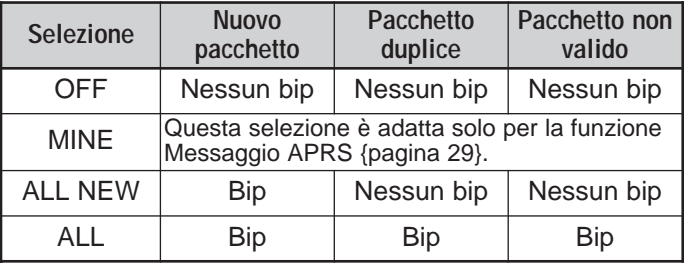

# **ACCESSO AI DATI APRS RICEVUTI**

Questo ricetrasmettitore è in grado di ricevere e memorizzare i dati APRS provenienti da un massimo di 40 stazioni. È possibile richiamare i dati della stazione memorizzata senza problemi.

# **1** Premere **[F] (1 s)**, **[LIST]**.

- Apparirà un elenco delle stazioni.
- I numeri che appaiono accanto ai segnali di chiamata indicano l'ordine di ricezione dei dati. Ai dati ricevuti per ultimi è assegnato il numero 1.

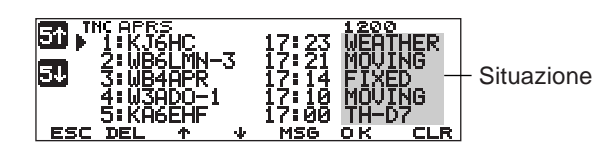

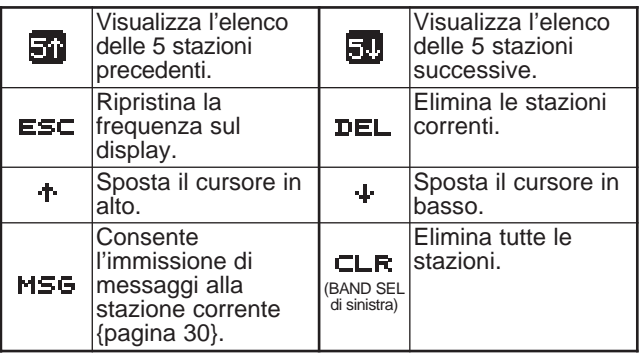

**2** Premere **[**c**]**/ **[**d**]** per selezionare la stazione desiderata con il cursore  $(\blacktriangleright)$ .

# **3** Premere **[OK]**.

• Appariranno i dati della stazione selezionata.

INCAPRS<br>⊳ 3∶WB4APR 17:14 FIXED N 39°09.50' 1510mi⊝<br>⊎076°35.50' EM190D⊘045°  $\begin{array}{ccc} \text{leave home soon.} \ + \ \text{MSE-DATE} \end{array}$ 

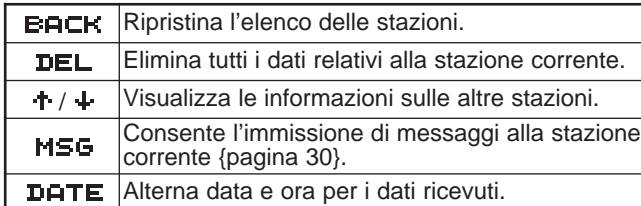

4

• A seconda del tipo di stazione, appaiono informazioni diverse. Per i particolari, vedere a pagina seguente.

### **Note:**

- ◆ Quando si ricevono i dati dalla 41esima stazione, i dati più vecchi in memoria sono sovrascritti da quelli nuovi.
- Ogni volta che si riceve un nuovo pacchetto APRS da una stazione, questi vanno a sostituire nella memoria i dati vecchi ricevuti in precedenza dalla stessa.

Quando si ricevono dati APRS mentre è collegato un ricevitore GPS, i dati di posizione inclusi vengono inviati al ricevitore nel formato NMEA-0183 \$GPWPL o il formato Magellan. Questi dati sono registrati nell'elenco Waypoint del ricevitore. Accedere al Menu 3–3 (WAYPOINT) e selezionare il numero di caratteri da immettere. È possibile selezionare da 6 a 9 cifre per NMEA, 6 cifre per Magellan, DGPS oppure OFF (valore predefinito). Se sono selezionate 6 cifre in NMEA, i 6 caratteri di destra del segnale di chiamata sono usati per il nome (p. es., nel caso di KJ6HC-3, J6HC-3). Selezionare DGPS per immettere i dati di posizione differenziale a un ricevitore compatibile con DGPS, se collegato.

Le informazioni della stazione selezionata appaiono con un massimo di 5 righe sul display. Le prime 3 e l'ultima riga riportano gli stessi dati mentre la 4a riga mostra dati di tipo diverso, a seconda del tipo di stazione.

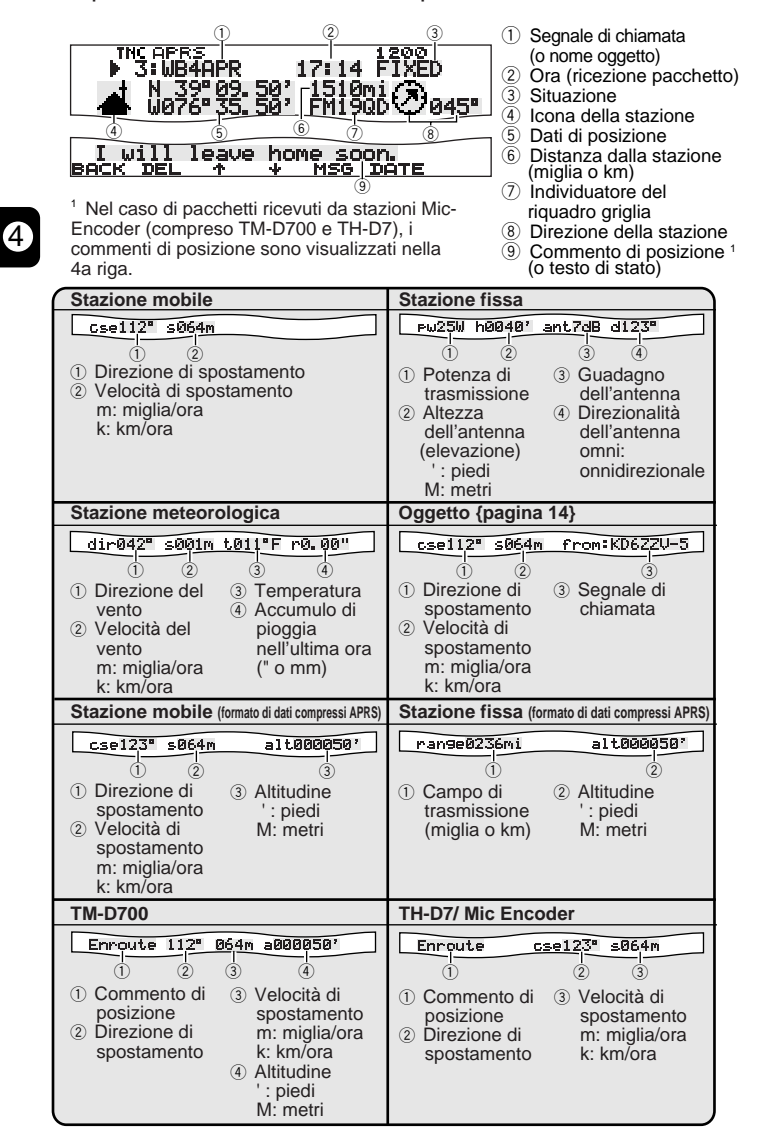

Questo ricetrasmettitore è in grado di visualizzare le 19 icone seguenti come ID di stazione. Quando si ricevono dati di icona diversi da quelli in elenco, il display presenterà un codice di icona del tipo /\$ o \\$.

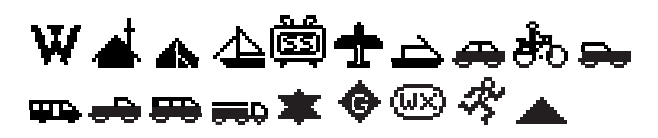

Alcune icone possono apparire con caratteri in sovrimpressione, come sotto, se i dati di icona ricevuti li contengono.

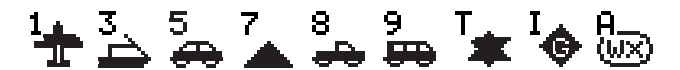

Le icone seguenti mostrano le direzioni delle stazioni relativamente alla propria posizione. Ad esempio, " $\left(\overline{A}\right)^{n}$ indica che l'altra stazione si trova a nordest rispetto alla propria posizione.

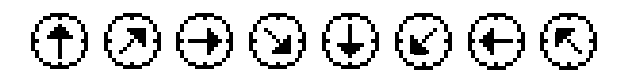

Le distanze da altre stazioni nel raggio da 0,0 a 9999 miglia (o km) vengono indicate in numero. Il formato "xxxxmi" (o "xxxxkm") è usato per distanze superiori a 9999 miglia (o km). Se non si cambiano i dati di posizione nel Menu 3–4 dal valore predefinito, apparirà "----mi" (o "----km").

Le unità predefinite per la distanza e la temperatura differiscono a seconda dei modelli; miglia/ °F per USA/ Canada e chilometri/ °C per i modelli destinati agli altri mercati. Se necessario, accedere al Menu 3–G (MILE/ KILOMETER) e/o al Menu 3–H (TEMPERATURE) per cambiare le impostazioni.

**Nota:** Alcune stazioni trasmettono i pacchetti APRS mediante i TNC collegati ai ricevitori GPS. Se si riceve un pacchetto da una di queste stazioni, apparirà la dicitura "GOOD" (satelliti rintracciati) o "LAST" (satelliti non rintracciati) come situazione, con GLL, GGA, o RMC per designare rispettivamente i formati \$GPGLL, \$GPGGA o \$GPRMC.

# **PROGRAMMAZIONE DI UN SEGNALE DI CHIAMATA**

Programmare il segnale di chiamata con un massimo di 9 caratteri alfanumerici. È anche possibile includere nella stringa i caratteri SSID. Senza il segnale di chiamata, non sarà possibile inviare pacchetti APRS.

- **1** Premere **[MNU]** per attivare il modo Menu.
- **2** Premere **[**c**]**/ **[**d**]** per selezionare "MY CALLSIGN (3–1)", quindi premere **[OK]**.
	- Apparirà il display nel quale immettere il segnale di chiamata, con la prima cifra lampeggiante. L'impostazione predefinita è "NOCALL".

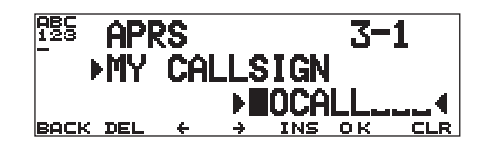

- **3** Ruotare il comando **Sintonizzazione** per selezionare la prima cifra.
	- Le immissioni possibili sono date da  $0 9$ ,  $A Z e I$ .
- **4** Premere **[**a**]**.
	- Il cursore passa alla cifra successiva.
- **5** Ripetere i punti 3 e 4 per immettere fino a 9 cifre.

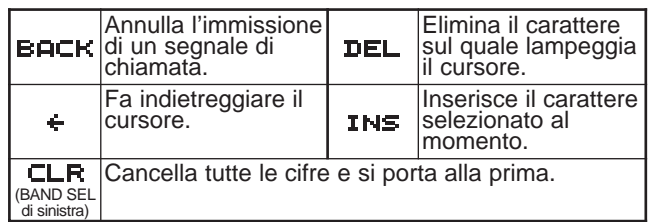

- **6** Premere **[OK]** per completare l'impostazione.
- **7** Premere **[MNU]** per uscire dal modo Menu.

Il tastierino MC-53DM consente di immettere i caratteri alfanumerici al punto 3. Ogni pressione di un tasto produce il risultato descritto di seguito:

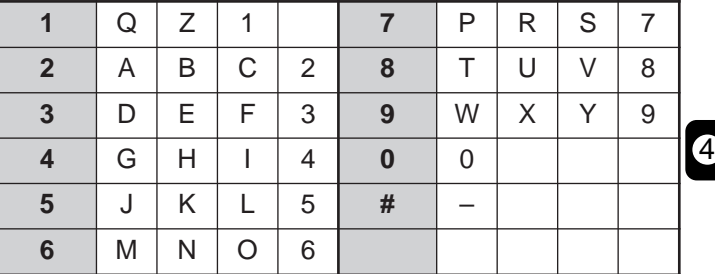

**Nota:** Per distinguere le varie stazioni o i diversi nodi, è possibile impostare fino a 15 SSID (identificativi di stazione secondaria); p. es. da WD6BQD-1 a WD6BQD-15. È sempre necessario immettere il trattino tra il segnale di chiamata e il numero SSID.

# **SELEZIONE DELL'ICONA DI STAZIONE**

Selezionare un'icona che sarà visualizzata sugli schermi di altre stazioni come ID proprio. È possibile selezionare un'icona a seconda della posizione geografica al momento.

- **1** Premere **[MNU]** per attivare il modo Menu.
- **2** Premere **[**c**]**/ **[**d**]** per selezionare "STATION ICON (3–8)", quindi premere **[OK]**.

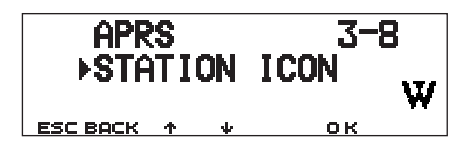

- **3** Premere **[**c**]**/ **[**d**]** per selezionare una tra 15 icone oppure "OTHERS", quindi premere **[OK]**.
	- Sono disponibili le 15 icone seguenti:

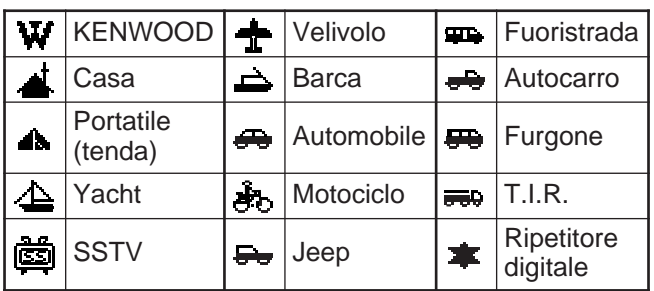

**4** Premere **[MNU]** per uscire dal modo Menu.

APRS mette a disposizione circa 200 icone e consente di selezionare l'icona specificando la combinazione di due codici ASCII, ad esempio ! e /. Uno è un codice di simbolo, l'altro è un codice identificativo di tabella (/ oppure \). Se si seleziona "OTHERS" al punto 3, attenersi alla seguente procedura:

**5** Premere **[**c**]**/ **[**d**]** per selezionare il codice di simbolo, quindi premere **[OK]**.

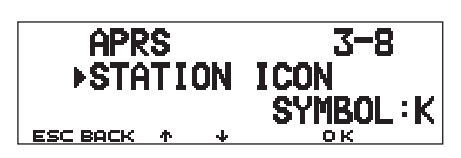

**6** Premere **[**c**]**/ **[**d**]** per selezionare il codice identificativo di tabella, quindi premere **[OK]**.

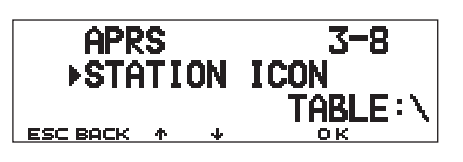

- Nel caso di icone con caratteri in sovrimpressione, è anche possibile selezionare 0–9 e A–Z.
- **7** Premere **[MNU]** per uscire dal modo Menu.

**Nota:** Dato che la tabella delle icone è a volte sottoposta a revisione, scaricare la tabella più recente dal sito Internet del Sig. Bruninga (http://web.usna.navy.mil/~bruninga/aprs.html). Fare clic su "DOWNLOAD APRS" nella pagina iniziale, quindi scaricare APRSnnn.zip dalla directory FTP dove nnn è un numero a 3 cifre. Una volta decompresso l'archivio ZIP, apparirà una directory README. Aprire e visualizzare il file Symbols.txt in questa directory.

4

# **PROGRAMMAZIONE DEI DATI DI POSIZIONE**

Questo ricetrasmettitore dispone di 5 canali di memoria nei quali memorizzare i dati di posizione. È possibile programmare i dati di longitudine e latitudine per un massimo di 5 posizioni dalle quali si trasferiscono con frequenza i pacchetti APRS. È anche possibile assegnare un nome a ciascuno dei 5 canali.

**Nota:** I riquadri griglia sono stati creati per identificare facilmente le varie ubicazioni terrestri. Il globo terrestre è stato dapprima suddiviso in 324 aree (AA – RR) dette "campi". Ciascun campo è stato quindi ulteriormente diviso in 100 "riquadri" (00 – 99). Ciascun riquadro è stato poi scomposto in 576 "sottoriquadri" (AA – XX). Il globo è quindi composto da 18.662.400 griglie; ciascuna delle quali è data da un numero a 6 cifre.

- **1** Premere **[MNU]** per attivare il modo Menu.
	- Premere **[F] (1 s)**, **[POS]** anziché saltare il punto 2.
- **2** Premere **[**c**]**/ **[**d**]** per selezionare "MY POSITION (3–4)", quindi premere **[OK]**.
- **3** Premere **[**c**]**/ **[**d**]** per selezionare un canale da 1 a 5, quindi premere **[OK]**.
	- Se si intende utilizzare il canale corrente dopo aver disattivato il modo Menu, premere **[USE]** prima di premere **[OK]**. A sinistra del numero di canale compare un asterisco.
	- Apparirà il display nel quale immettere il nome della memoria, con la prima cifra lampeggiante.

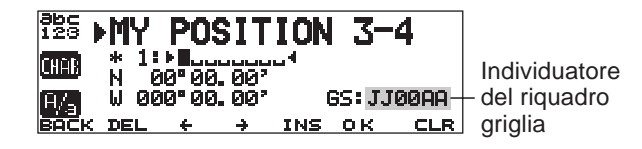

• Per non assegnare un nome al canale, premere nuovamente **[OK]**. Passare al punto 7.

- **4** Ruotare il comando **Sintonizzazione** per selezionare la prima cifra.
	- Sono ammessi i caratteri alfanumerici e i caratteri speciali del codice ASCII.
- **5** Premere **[**a**]**.
	- Il cursore passa alla cifra successiva.
- **6** Ripetere i punti 4 e 5 per immettere fino a 8 caratteri, quindi premere **[OK]**.

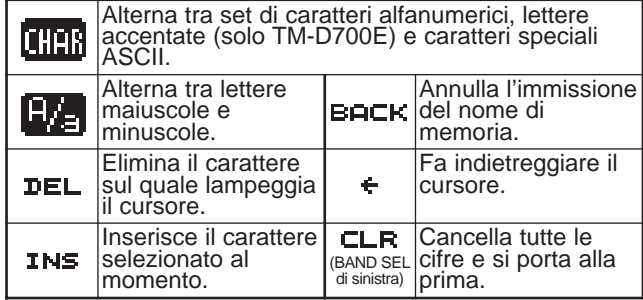

- **7** Premere **[**c**]**/ **[**d**]** per passare dalla latitudine nord (predefinita) a quella sud, quindi premere **[OK]**.
	- La cifra dei gradi lampeggerà.
- **8** Premere **[**c**]**/ **[**d**]** per selezionare i dati dei gradi, quindi premere **[OK]**.
	- La cifra dei minuti lampeggerà.
- **9** Ripetere il punto 8 per selezionare i dati dei minuti (fino a un centesimo).

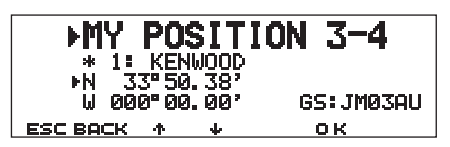

4

- **10** Premere [**↑**]/ [↓] per passare dalla latitudine ovest (predefinita) a quella est, quindi premere **[OK]**.
	- La cifra dei gradi lampeggerà.
- **11** Premere **[**c**]**/ **[**d**]** per selezionare i dati dei gradi, quindi premere **[OK]**.
	- La cifra dei minuti lampeggerà.
- **12** Ripetere il punto 11 per selezionare i dati dei minuti (fino a un centesimo).

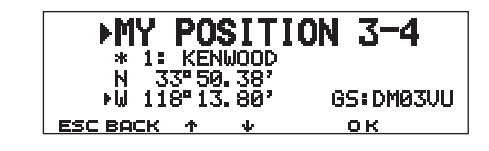

- **13** Ripetere quanto necessario i punti 2–12 per memorizzare i dati nei 5 canali di memoria.
- **14** Premere **[MNU]** per uscire dal modo Menu.

Il tastierino MC-53DM consente di immettere i caratteri alfanumerici al punto 4. Vedere a pagina ii.

Per selezionare i dati da uno dei 5 canali programmati, ripetere i punti da 1 a 3. Al punto 3, premere  $\left[\hat{\mathbf{f}}\right]$ / $\left[\hat{\mathbf{f}}\right]$ per selezionare il canale desiderato, quindi premere **[USE]**.

### **Note:**

- ◆ Se si è selezionato "NMEA" o "NMEA96" nel Menu 3–2, la pressione di **[F] (1 s)**, **[POS]** non dà accesso al display per immettere i dati di posizione. Saranno visualizzati i dati di posizione ricevuti più di recente con il ricevitore GPS. Premere **[TIME SET]** per reimpostare l'orologio interno secondo il valore dell'ora del ricevitore GPS.
- Se si utilizza un ricevitore GPS, è anche possibile copiare i dati misurati nella schermata per l'immissione della posizione del Menu 3–4. Premere **[F] (1 s)**, **[POS]** per visualizzare i dati misurati, quindi premere **[COPY]**. Apparirà un messaggio che invita a specificare il numero del canale. Premere **[**c**]**/ **[**d**]** per selezionare il numero del canale, quindi premere **[OK]**.

# **SELEZIONE DI UN COMMENTO DI POSIZIONE**

I dati APRS trasmessi includono sempre uno di 15 commenti di posizione predeterminati. Selezionare il commento appropriato in base alla situazione specifica.

- **1** Premere **[MNU]** per attivare il modo Menu.
- **2** Premere **[**c**]**/ **[**d**]** per selezionare "POSITION COMMENT (3–6)", quindi premere **[OK]**.

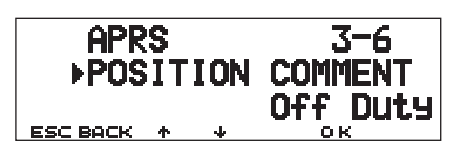

- **3** Premere **[**c**]**/ **[**d**]** per selezionare il commento desiderato.
- **4** Premere **[OK]** per completare l'impostazione.
	- Se si seleziona "Emergency!", apparirà un messaggio di conferma. Premere nuovamente **[OK]**.
- **5** Premere **[MNU]** per uscire dal modo Menu.

Di seguito sono elencati i commenti selezionabili:

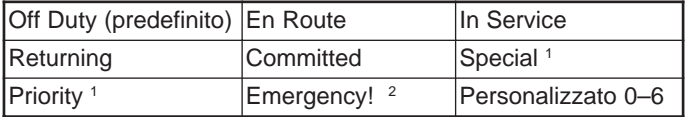

<sup>1</sup> La selezione di questi commenti farà sì che la propria stazione venga evidenziata su tutti gli altri computer APRS.

<sup>2</sup> Selezionare questo commento solo se assolutamente necessario. Si attiveranno gli allarmi per tutte le stazioni APRS di controllo.

**Nota:** I commenti personalizzati 0–6 selezionabili nel Menu 3–6 non sono definiti, bensì riservati per uso personale.

# **MEMORIZZAZIONE DEL TESTO DI STATO**

Il testo di stato è un altro commento da trasmettere con i dati di posizione. Diversamente da un commento di posizione, in questo caso il commento può essere di qualunque tipo, per un massimo di 28 caratteri alfanumerici. Questo ricetrasmettitore dispone di 5 canali di memoria per la programmazione.

**Nota:** Un commento lungo in allegato può raddoppiare la dimensione e la lunghezza di un pacchetto. Trasmettere un commento solo se strettamente necessario.

- **1** Premere **[MNU]** per attivare il modo Menu.
- **2** Premere **[**c**]**/ **[**d**]** per selezionare "STATUS TEXT (3–9)", quindi premere **[OK]**.

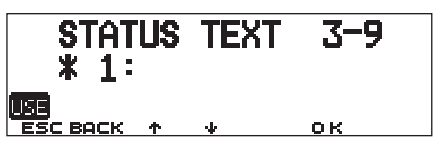

- **3** Premere **[**c**]**/ **[**d**]** per selezionare un canale da 1 a 5, quindi premere **[OK]**.
	- Se si intende utilizzare il canale corrente dopo aver disattivato il modo Menu, premere **[USE]** prima di premere **[OK]**. A sinistra del numero di canale compare un asterisco.
	- Apparirà il display nel quale immettere il testo di stato, con la prima cifra lampeggiante.

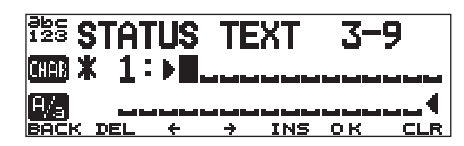

- **4** Ruotare il comando **Sintonizzazione** per selezionare la prima cifra.
	- Sono ammessi i caratteri alfanumerici e i caratteri speciali del codice ASCII.
- **5** Premere **[**a**]**.
	- Il cursore passa alla cifra successiva.
- **6** Ripetere i punti 4 e 5 per immettere fino a 28 caratteri, quindi premere **[OK]**.

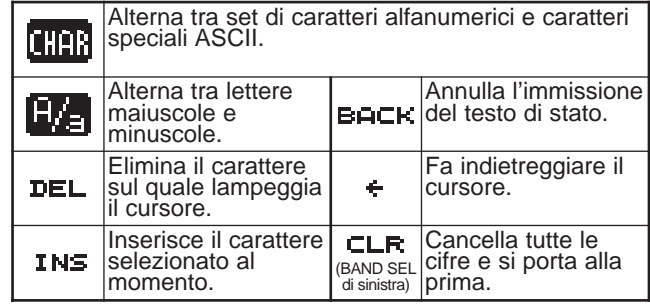

4

- **7** Ripetere quanto necessario i punti 2–6 per memorizzare i dati nei 5 canali di memoria.
- **8** Premere **[MNU]** per uscire dal modo Menu.

Il tastierino MC-53DM consente di immettere i caratteri alfanumerici al punto 4. Vedere a pagina ii.

Per selezionare i dati da uno dei 5 canali programmati, ripetere i punti da 1 a 3. Al punto 3, premere **[**c**]**/ **[**d**]** per selezionare il canale desiderato, quindi premere **[USE]**.

# **PROGRAMMAZIONE DI UN CODICE DI GRUPPO**

L'uso di un codice di gruppo allevia il traffico e la ricezione di pacchetti indesiderati. APRS su questo ricetrasmettitore supporta i tre tipi di codice di gruppo seguenti.

### **Tutte le chiamate:**

Programmare un codice a 6 cifre iniziante sempre per AP. Si riceveranno tutti i pacchetti APRS che includono AP nei codici del gruppo. Le 4 cifre successive sono irrilevanti. L'impostazione predefinita per questo ricetrasmettitore è APK101.

**Nota:** I pacchetti APRS, generati con vari metodi, includono diversi codici anziché codici di gruppo. Utilizzare "Tutte le chiamate" per ricevere i pacchetti che includono i codici seguenti:

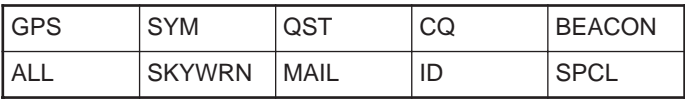

### **Speciale:**

Immettere "SPCL". Si riceveranno solo i pacchetti APRS che includono SPCL come codice del gruppo. Questo codice è solitamente programmato da tutte le stazioni in occasione di un evento speciale.

### **Rete alternativa:**

Programmare un altro codice qualsiasi con al massimo 6 cifre. Si riceveranno solo i pacchetti APRS che includono il codice esattamente come specificato. Per rifiutare altri pacchetti, questo codice non deve includere i caratteri specificati nei due tipi summenzionati.

**Nota:** Il Menu 3–E consente di immettere un massimo di 9 cifre (non solo 6), in previsione di futuri ampliamenti al sistema dei codici di gruppo.

- **1** Premere **[MNU]** per attivare il modo Menu.
- **2** Premere **[**c**]**/ **[**d**]** per selezionare "UNPROTOCOL (3–E)", quindi premere **[OK]**.
	- Apparirà il display nel quale immettere il codice di gruppo, con la prima cifra lampeggiante. L'impostazione predefinita è APK101 (Tutte le chiamate).

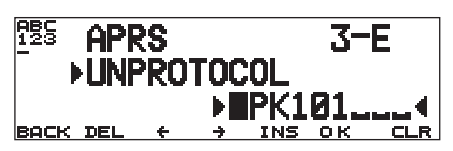

- **3** Ruotare il comando **Sintonizzazione** per selezionare un carattere.
	- Le immissioni possibili sono date da  $0 9$ ,  $A Z e -$ .
- **4** Premere **[**a**]**.
	- Il cursore passa alla cifra successiva.
- **5** Ripetere i punti 3 e 4 per immettere fino a 9 cifre.

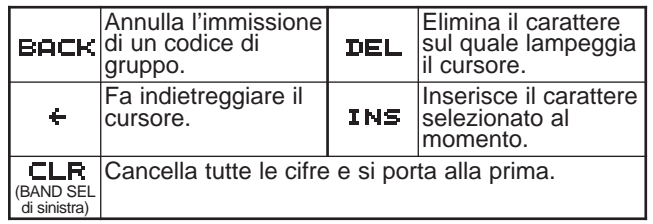

- **6** Premere **[OK]** per completare l'impostazione.
- **7** Premere **[MNU]** per uscire dal modo Menu.

Il tastierino MC-53DM consente di immettere i caratteri alfanumerici al punto 3. Vedere a pagina ii.

4

# **PROGRAMMAZIONE DI UN PERCORSO DI PACCHETTO**

Programmare un percorso di pacchetto per specifica come trasferire i pacchetti APRS attraverso uno o più ripetitori digitali. Per ulteriori informazioni, fare riferimento a "PERCORSO DI PACCHETTO E RIPETITORE DIGITALE" {pagina 9}. L'impostazione più comune è quella predefinita, "RELAY,WIDE".

- **1** Premere **[MNU]** per attivare il modo Menu.
- **2** Premere **[**c**]**/ **[**d**]** per selezionare "PACKET PATH (3–B)", quindi premere **[OK]**.
	- Apparirà il display nel quale immettere il percorso di pacchetto, con la prima cifra lampeggiante.

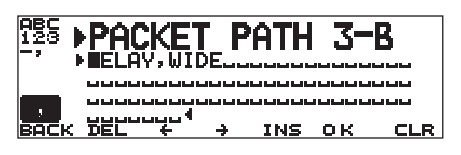

- **3** Ruotare il comando **Sintonizzazione** per selezionare un carattere.
	- Le immissioni possibili sono date da 0–9, A–Z, virgola e –.
- **4** Premere **[**a**]**.
	- Il cursore passa alla cifra successiva.
- **5** Ripetere i punti 3 e 4 per immettere fino a 79 cifre.
	- È possibile immettere fino a 8 segmenti di percorso in sequenza; ciascuno deve essere composto da un massimo di 10 caratteri. Separare ciascun commento con una virgola.

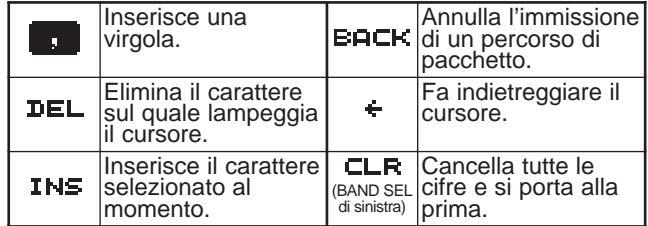

- **6** Premere **[OK]** per completare l'impostazione.
- **7** Premere **[MNU]** per uscire dal modo Menu.

l tastierino MC-53DM consente di immettere i caratteri alfanumerici al punto 3. Ogni pressione di un tasto produce il risultato descritto di seguito:

4

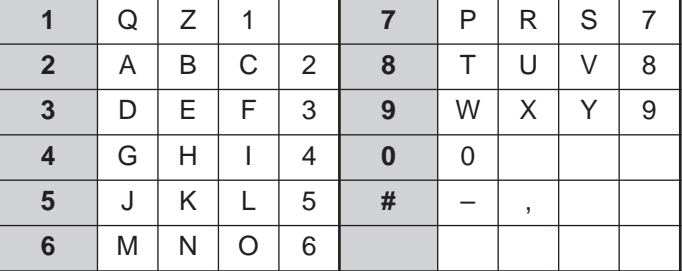

Di seguito sono presentati i 5 metodi fondamentali per modificare il percorso di un pacchetto. I metodi 3–5 sono supportati solo dalle reti APRS avanzate.

### **Metodo 1 (percorso specifico):**

Programmare i segnali di chiamata di uno o più ripetitori digitali nella sequenza del relè di trasferimento; p. es., "KD6ZZV,KF6RJZ".

# **Metodo 2 (percorso generico):**

4

Programmare RELAY e/o WIDE; p. es., "RELAY,WIDE" (o semplicemente "R,W"). In questo esempio, il pacchetto APRS è trasferito prima a un qualsiasi ripetitore digitale RELAY prossimo alla propria posizione, e solo successivamente a un ripetitore digitale WIDE. È anche possibile programmare più ripetitori digitali WIDE. Se ad esempio si immette "WIDE,WIDE" il pacchetto APRS sarà trasferito prima a un ripetitore digitale WIDE vicino alla propria posizione, poi a un altro dello stesso tipo.

# **Metodo 3 (percorso WIDEN-N):**

Programmare WIDEN-N, dove N-N indica il numero di ripetitori digitali WIDE da utilizzare in relè. Se ad esempio si immette "WIDE3-3" (o semplicemente W3) il pacchetto APRS sarà trasmesso in relè da tre ripetitori digitali WIDE in qualsiasi direzione.

# **Metodo 4 (percorso TRACEN-N):**

L'operazione è uguale a WIDEN-N, tranne che in questo caso i ripetitori digitali aggiungono i propri segnali di chiamata al pacchetto prima di inoltrarlo. È possibile programmare "TRACE3-3" (o semplicemente T3).

# **Metodo 5 (percorso SSID):**

Programmare un singolo numero 1–15. È possibile specificare il numero di ripetitori digitali che saranno usati in relè. È anche possibile specificare la direzione dei ripetitori digitali in relazione alla propria posizione. Vedere la tabella.

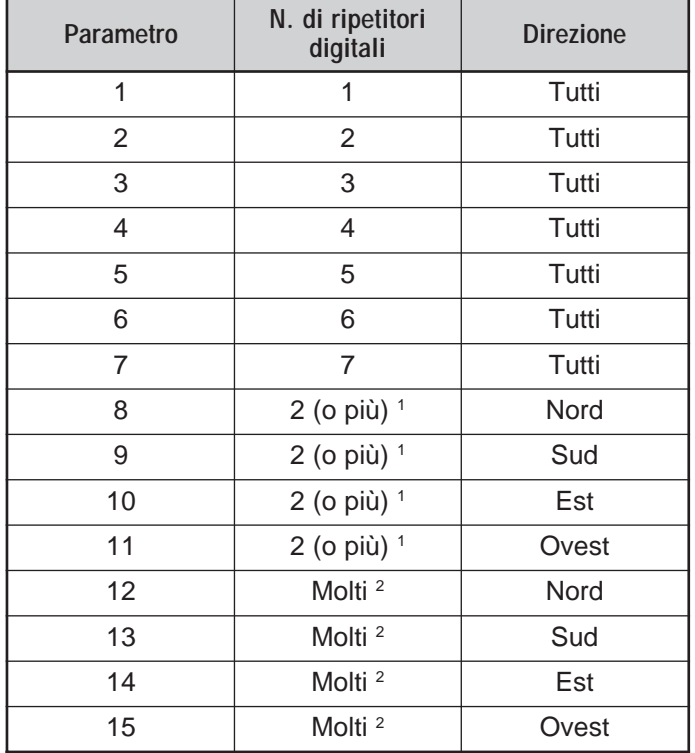

<sup>1</sup> Il primo ripetitore digitale a ricevere i dati APRS specifica il percorso completo alla destinazione prima di procedere all'inoltro: spesso vengono usati un totale di 2 ripetitori digitali.

<sup>2</sup> Il ripetitore digitale che riceve i dati APRS specifica il segnale di chiamata del ripetitore digitale successivo prima dell'inoltro. Ciò avviene continuamente finché i dati APRS non raggiungono la destinazione.

# **Downloaded by RadioAmateur.EU**

# **SELEZIONE DEL METODO TRASMISSIONE DEI PACCHETTI**

Selezionare il metodo per la trasmissione dei pacchetti APRS. La tabella offre in sintesi le differenze operative a seconda della selezione. Accedere al Menu 3–C (PACKET TX) e selezionare Manual (predefinito), PTT o Auto.

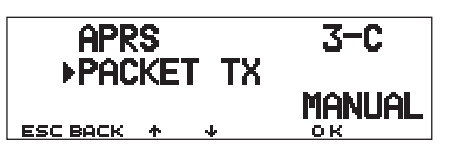

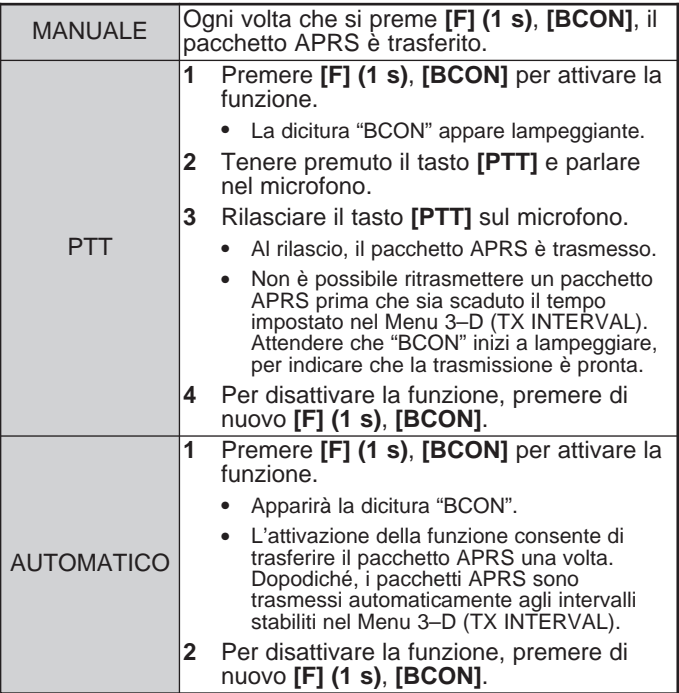

# **SELEZIONE DELL'INTERVALLO DI TRASMISSIONE DEI PACCHETTI**

È possibile modificare l'intervallo per la trasmissione automatica dei pacchetti APRS. Accedere al Menu 3–D (TX INTERVAL) e selezionare 0,2; 0,5; 1; 2; 3; 5; 10; 20 o 30 minuti. Il valore predefinito è di 3 minuti.

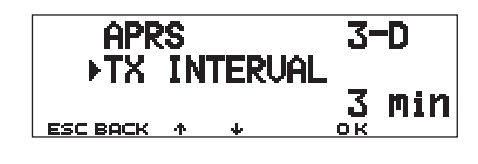

### **Note:**

◆ Con l'impostazione "AUTO" nel Menu 3–C e il radiofaro attivato, se si preme **[OK]** il pacchetto APRS verrà trasmesso immediatamente. Dopodiché, i pacchetti APRS sono trasmessi agli intervalli stabiliti.

Se sono presenti altri segnali, il pacchetto APRS non è trasferito anche allo scadere dell'intervallo. Dopo circa 2 secondi dalla cessazione del segnale, la trasmissione riprenderà.

# **SELEZIONE DELLA VELOCITÀ DI TRASMISSIONE DEL TESTO DI STATO**

Un commento lungo in allegato può raddoppiare la dimensione e la lunghezza di un pacchetto APRS. Accedere al Menu 3–A e specificare la frequenza con la quale includere il testo di stato nei pacchetti APRS da trasmettere. L'intervallo selezionabile va da 1/1 a 1/8 oppure OFF (predefinito). Se ad esempio si seleziona 1/3, il testo di stato viene incluso nei pacchetti una volta su 3; pertanto la stazione ricevente potrà visualizzare il testo di stato solo una volta su 3.

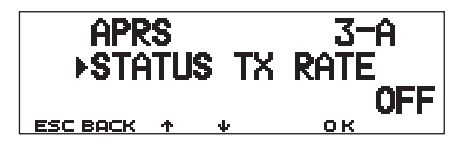

# **LIMITAZIONE DELLA RICEZIONE DI DATI APRS**

Se APRS è diffuso nella propria zona di residenza, potrebbe accadere di ricevere in poco tempo una quantità eccessiva di pacchetti APRS. Se ciò arreca disturbo alle attività APRS, specificare una distanza dalla propria posizione. Non si riceveranno pacchetti APRS da stazioni oltre la distanza specificata.

Accedere al Menu 3–7 (POSITION LIMIT) e selezionare il campo d'azione da 10 a 2500, in incrementi di 10, oppure OFF (predefinito). Le unità sono le miglia o i chilometri a seconda della selezione effettuata nel Menu 3–G (MILE/KILOMETER) {pagina 16}.

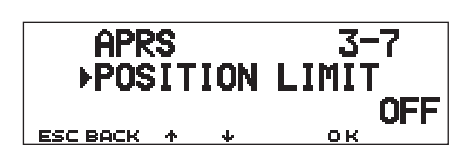

4

# **PROGRAMMAZIONE DELL'AMBIGUITÀ DI POSIZIONE**

In alcuni casi la posizione precisa in cui ci si trova potrebbe essere ignota o si potrebbe decidere di non rivelarla. Nel caso dei dati di posizione, è possibile selezionare il numero di cifre da non includere nei pacchetti. Accedere al Menu 3–5 (AMBIGUITY) e selezionare 1–4 oppure OFF (predefinito). La tabella spiega come azzerare le cifre.

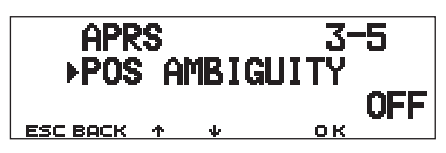

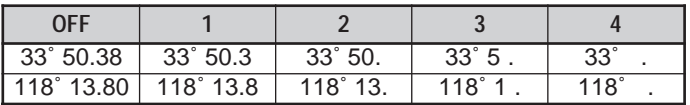

# **VISUALIZZAZIONE DEL CONTROLLO DEI PACCHETTI**

Questo ricetrasmettitore prevede il modo Finestra terminale per visualizzare i dati dei pacchetti APRS ricevuti. Sono visualizzati fino a 155 caratteri per pagina, per un massimo di 10 pagine.

**1** Premere **[F] (1 s)**, **[P.MON]** per selezionare il modo Finestra terminale.

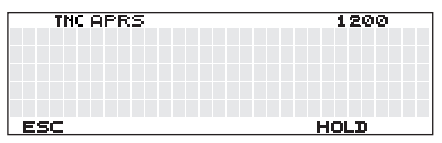

- **2** Per visualizzare le pagine già presenti, premere **[HOLD]**.
	- Premere **[**c**]**/ **[**d**]** per cambiar pagina.
	- Premere **[RESUME]** per chiudere la funzione Attesa.
	- Mentre si usa la funzione Attesa, i pacchetti appena ricevuti non saranno memorizzati nel buffer.

### **Note:**

- La finestra del terminale non è disponibile per inviare un comando al TNC.
- ◆ La finestra del terminale è disponibile nel modo APRS (non nel modo Pacchetto).
- I dati nel buffer vengono cancellati quando si spegne il ricetrasmettitore.

# **IMPOSTAZIONE COME RIPETITORE DIGITALE**

Questo ricetrasmettitore con TNC integrato può fungere anche da ripetitore digitale. Come anticipato nella sezione "PERCORSO DI PACCHETTO E RIPETITORE DIGITALE" {pagina 9}, chiunque si presti a installare un ripetitore digitale, lo deve programmare come tipo WIDE (ampio) o RELAY (relè) a seconda delle condizioni.

**Nota:** Per questo ricetrasmettitore è possibile impostare fino a 4 segmenti di percorso (pseudonimi); ciascuno deve essere composto da un massimo di 10 caratteri. È tuttavia pratica diffusa quella di programmare un ripetitore digitale come RELAY o WIDE, come descritto più sopra.

- **1** Premere **[MNU]** per attivare il modo Menu.
- **2** Premere **[**c**]**/ **[**d**]** per selezionare "DIGIPEATER (3–K)", quindi premere **[OK]**.

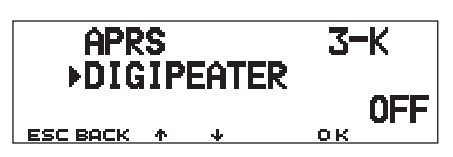

- **3** Premere **[**c**]**/ **[**d**]** per attivare la funzione, quindi premere **[OK]**.
- **4** Premere **[**c**]**/ **[**d**]** per selezionare "UIDIGI (3–L)", quindi premere **[OK]**.
	- Apparirà il display nel quale immettere il percorso, con la prima cifra lampeggiante.

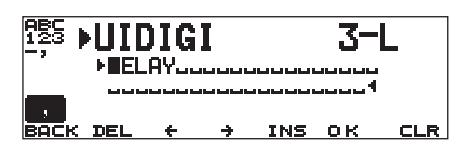

- **5** Ruotare il comando **Sintonizzazione** per selezionare un carattere.
	- Le immissioni possibili sono date da 0–9, A–Z, virgola e –.
- **6** Premere **[**a**]**.
	- Il cursore passa alla cifra successiva.
- **7** Ripetere i punti 5 e 6 per immettere fino a 39 cifre.

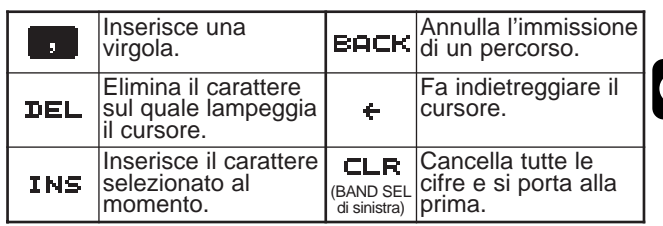

4

- **8** Premere **[OK]** per completare l'impostazione.
- **9** Premere **[MNU]** per uscire dal modo Menu.

La tastiera del MC-53DM consente di immettere i caratteri alfanumerici al punto 5. Ogni pressione di un tasto produce il risultato descritto di seguito:

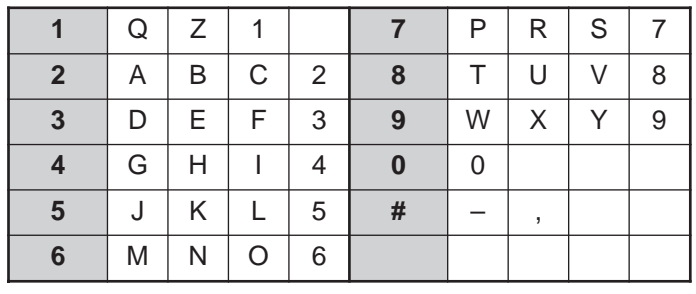

# **MESSAGGIO APRS®**

APRS® supporta una funzione per l'invio di un messaggio o bollettino a prescindere dalla posizione riportata. È possibile inviare un messaggio a una sola stazione o un bollettino a tutte le altre stazioni. Il codice di gruppo, se usato, consente di scambiare i messaggi tra i membri del gruppo o di rifiutare i bollettini non desiderati.

Ogni messaggio trasmesso può contenere un massimo di 64 caratteri alfanumerici. La memoria dei messaggi accetta fino a 16 messaggi in entrata o in uscita.

#### 5 **OPERAZIONI**

Quando descritto di seguito dovrebbe essere sufficiente per iniziare l'operazione Messaggio APRS.

- **●** Accedere al Menu 3–I per selezionare la banda A o B come banda dati {pagina 13}. La banda predefinita è A.
- **2** Premere **[F] (1 s), [TNC]** per selezionare il modo APRS.
	- Apparirà la dicitura "**TNC APRS**".

e Sulla banda dati, selezionare la stessa frequenza di altre stazioni nel gruppo.

• Sintonizzarsi sulla frequenza di una rete di ripetitori digitali appropriata (144,390 MHz negli USA) {pagina 9}.

**4** Accedere al Menu 3–1 per programmare il segnale di chiamata (9 cifre al massimo) {pagina 17}.

Si può ora ricevere un messaggio da altre stazioni. Vedere "RICEZIONE DI UN MESSAGGIO" {pagina 29}. Per trasmettere un messaggio, avanzare al punto  $\bullet$ .

 $\Theta$  Immettere un messaggio o bollettino con un massimo di 64 caratteri alfanumerici {pagina 30}.

 $\bullet$  A scelta, accedere al Menu 3–P (per i messaggi) o al Menu 3–O (per i bollettini) per programmare i codici di gruppo {pagina 34}.

u Accedere al Menu 3–C per selezionare il metodo operativo per la trasmissione dei pacchetti  ${p}$ agina 25 ${}$ .

Il metodo di trasmissione differisce a seconda della selezione effettuata nel Menu 3–C {pagina 32}.

Se si invia un messaggio (non un bollettino), dovrebbe essere restituita una conferma della ricezione, indicata dalla dicitura "ack0–9 (o A–Z)". Se il destinatario lo rifiuta, apparirà la dicitura "rej0–9 (o A–Z)".

**Nota:** Se si usa un'unità VS-3 opzionale, è possibile selezionare "APRS ONLY" nel Menu 1–2–4 (VOICE). Ogni volta che si riceve un messaggio indirizzato a se stessi, il ricetrasmettitore annuncia il segnale di chiamata del mittente. Se il primo carattere del messaggio è %, il ricetrasmettitore annuncia i caratteri successivi uno per uno.

# **RICEZIONE DI UN MESSAGGIO**

A ogni nuova ricezione di un messaggio corretto, la visualizzazione della frequenza viene interrotta per indicare le informazioni seguenti:

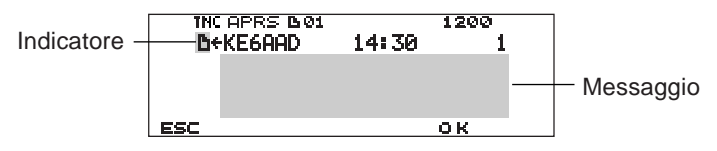

- Il display mostra un massimo di 64 caratteri del messaggio.
- " 01" apparirà a indicare il numero dei messaggi non ancora letti.
- Appaiono gli indicatori seguenti a seconda del tipo di messaggio ricevuto:

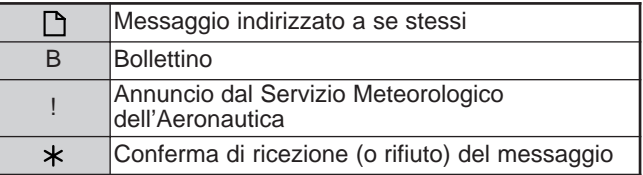

Per ripristinare la visualizzazione della frequenza dopo aver letto il messaggio, premere **[OK]**. La dicitura " 01" scomparirà. Se non si desidera leggere il messaggio a questo punto, premere **[ESC]**. Sul display rimarrà visualizzata la dicitura "<sub>1</sub> 01".

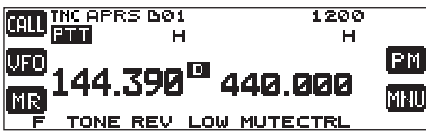

• Il numero aumenta se si preme **[ESC]** per i messaggi appena ricevuti. Se questi vengono letti con la funzione Elenco {pagina 31} il numero si abbasserà. Se era apparso "01", il numero e l'icona del messaggio scompariranno.

Quando si riceve un messaggio duplice dalla stessa stazione, viene emessa una segnalazione acustica; la conferma è comunque restituita. Sul display appaiono la dicitura "dM" e il segnale di chiamata.

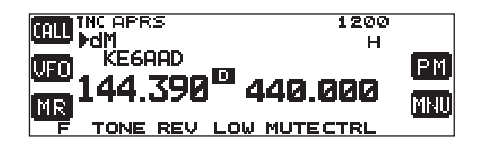

• Quando si riceve un messaggio da altre stazioni, appare la dicitura "oM".

Questo ricetrasmettitore emette un segnale acustico (bip) ogni qualvolta riceve un qualsiasi pacchetto APRS. Accedere al Menu 3–F (BEEP) per cambiare questa impostazione. L'impostazione predefinita è "ALL".

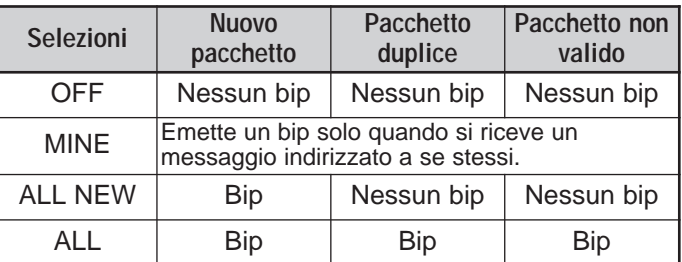

### **Note:**

- ◆ Questo ricetrasmettitore consente di ricevere un messaggio anche se SSID non corrisponde. Non restituirà in questo caso una conferma di ricezione.
- La memoria dedicata è utile per memorizzare i messaggi in entrata e in uscita. Se si riceve un messaggio e la memoria è esaurita, il messaggio più vecchio sarà cancellato. Un messaggio non trasmesso per 5 volte potrebbe essere eliminato senza preavviso. Se non si è letto il messaggio più vecchio mediante la funzione Elenco quando la memoria è piena, un nuovo messaggio non andrà a sostituire quello più vecchio. Questo ricetrasmettitore restituirà un comando di rifiuto e visualizzerà "rM".

# **IMMISSIONE DI UN MESSAGGIO**

Per trasmettere un messaggio, immettere innanzitutto il segnale di chiamata della stazione di destinazione. Per trasmettere un bollettino, immettere invece "BLN#"; dove n deve essere 0–9 o A–Z. Se la lunghezza del bollettino supera i 64 caratteri consentiti, è possibile trasmettere più pacchetti per completare il bollettino. Utilizzare numeri o lettere sequenziali per indicare l'ordine delle varie porzioni del bollettino. Ad esempio, immettere "BLN0" (o "BLNA") per l'invio del primo pacchetto, quindi "BLN1" (o "BLNB") per l'invio del secondo pacchetto.

- **1** Premere **[F] (1 s)**, **[MSG]**.
- 5
- **2** Premere **[**c**]**/ **[**d**]** per selezionare "INPUT", quindi premere **[OK]**.
	- Apparirà il display nel quale immettere il segnale di chiamata, con la prima cifra lampeggiante.

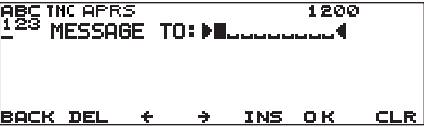

- **3** Ruotare il comando **Sintonizzazione** per selezionare la prima cifra.
	- Le immissioni possibili sono date da 0–9, A–Z e –.
- **4** Premere **[**a**]**.
	- Il cursore passa alla cifra successiva.
- **5** Ripetere i punti 3 e 4 per immettere fino a 9 cifre.

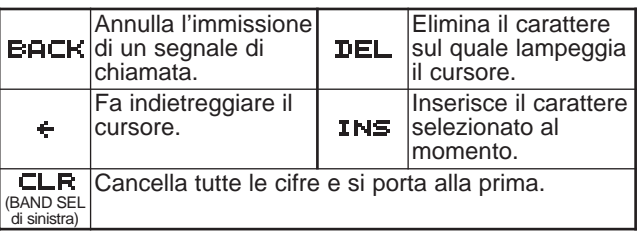

- **6** Premere **[OK]** per completare l'impostazione.
	- Apparirà il display nel quale immettere il messaggio, con la prima cifra lampeggiante.

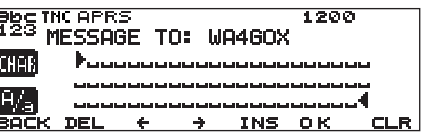

- **7** Ruotare il comando **Sintonizzazione** per selezionare la prima cifra.
	- Sono ammessi i caratteri alfanumerici e i caratteri speciali del codice ASCII.

### **8** Premere **[**a**]**.

- Il cursore passa alla cifra successiva.
- **9** Ripetere i punti 7 e 8 per immettere fino a 64 cifre.

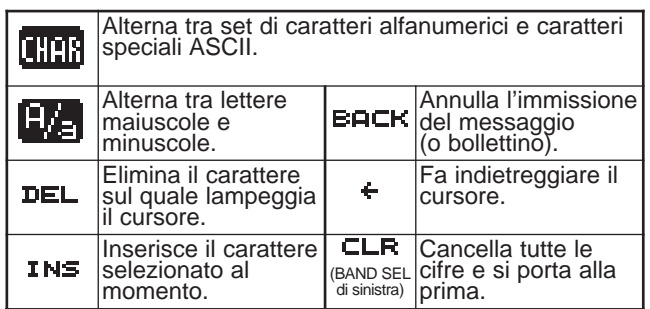

**10** Premere **[OK]** per completare l'impostazione.

La tastiera del MC-53DM consente di immettere i caratteri alfanumerici ai punti 3 e 7. Vedere a pagina ii.

# **ACCESSO AI MESSAGGI APRS RICEVUTI**

Questo ricetrasmettitore è in grado di memorizzare fino a 16 messaggi. L'accesso ai messaggi è molto facile.

- **1** Premere **[F] (1 s)**, **[MSG]**.
- **2** Premere **[**c**]**/ **[**d**]** per selezionare "LIST", quindi premere **[OK]**.

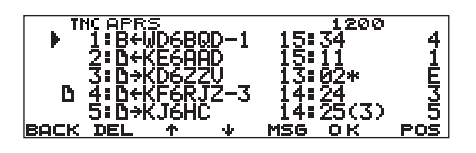

• Il numero è tanto più basso quanto più nuovo è il messaggio; al messaggio più recente è pertanto assegnato il numero 1.

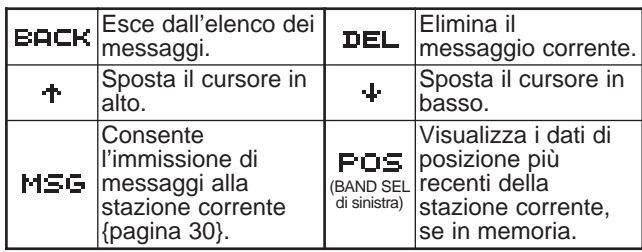

- **3** Premere **[**c**]**/ **[**d**]** per selezionare il messaggio desiderato con il cursore  $(\blacktriangleright)$ .
- **4** Premere **[OK]**.

Se si seleziona un messaggio in entrata, apparirà quanto segue:

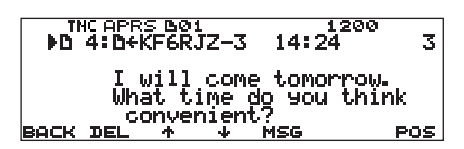

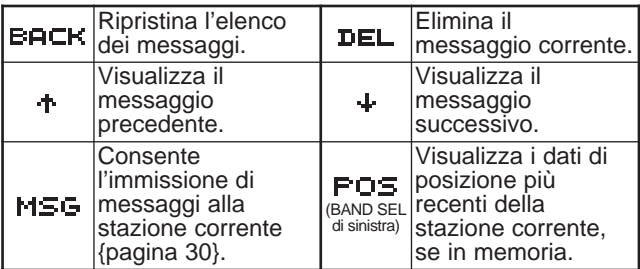

Se si seleziona uno dei messaggi in uscita, apparirà quanto segue:

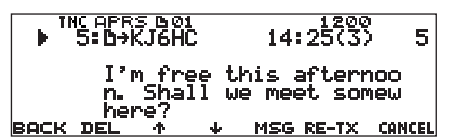

Ripristina l'elenco Elimina il **BACK DEL** messaggio corrente. dei messaggi. Visualizza il Visualizza il ት messaggio  $\ddot{\phantom{a}}$ messaggio precedente. successivo. Se premuto per un **Consente** l'immissione di messaggio associato messaggi alla a un punto (.) **MSG**  $RE-T \times \qquad \qquad \text{[paging 32]},$ stazione corrente {pagina 30}. reimposta il conteggio su 5 trasmissioni in più. CHNCEL Annulla ogni altra trasmissione del messaggio corrente. Al messaggio è assegnato il punto (.) (BAND SEL di sinistra) {pagina 32}.

La tabella seguente illustra il significato dei simboli riportati al punto 2.

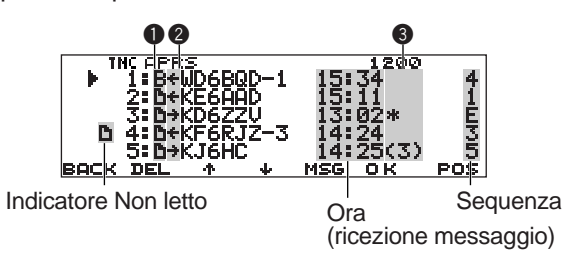

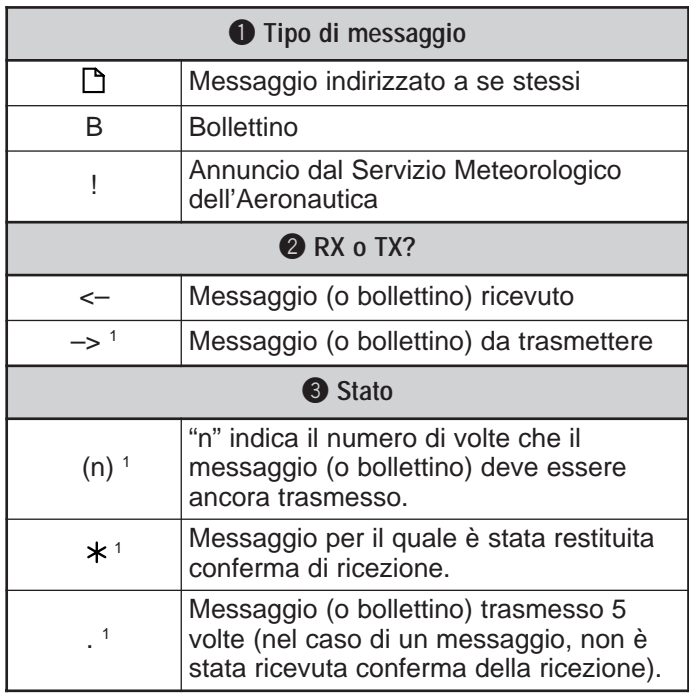

<sup>1</sup> Questi indicatori appaiono per i messaggi o bollettini in uscita.

# **TRASMISSIONE DI UN MESSAGGIO**

Selezionare il metodo per la trasmissione dei messaggi (o bollettini) APRS. Accedere al Menu 3–C (PACKET TX) e selezionare Manual (predefinito), PTT o Auto. Questa selezione è condivisa con il metodo per trasferire i dati di posizione {pagina 25}. La tabella offre in sintesi le differenze operative a seconda della selezione. Nel caso di un messaggio APRS, non esiste differenza nei metodi di trasmissione tra Manuale e le selezioni PTT.

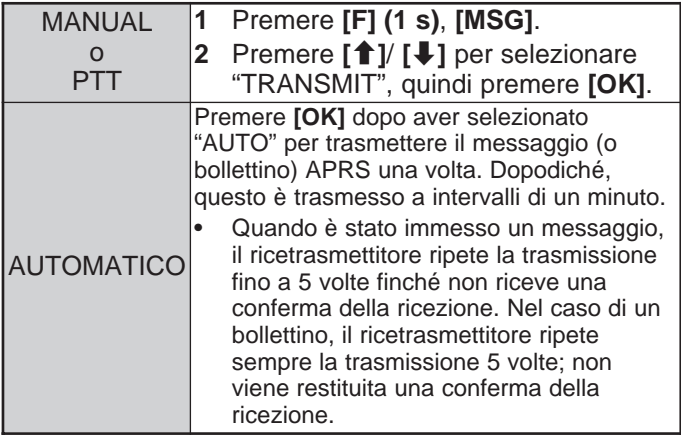

# **RISPOSTA AUTOMATICA**

Non è sempre possibile rispondere immediatamente a un messaggio ricevuto. Su questo ricetrasmettitore è possibile programmare un messaggio da restituire automaticamente quando se ne riceve uno.

- **1** Premere **[MNU]** per attivare il modo Menu.
- **2** Premere **[**c**]**/ **[**d**]** per selezionare "AUTO MSG REPLY (3–M)", quindi premere **[OK]**.

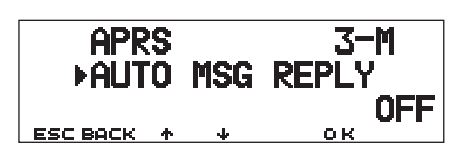

- **3** Premere **[**c**]**/ **[**d**]** per selezionare "ON", quindi premere **[OK]**.
- **4** Premere **[**c**]**/ **[**d**]** per selezionare "REPLY MSG (3–N)", quindi premere **[OK]**.
	- Apparirà il display nel quale immettere il messaggio, con la prima cifra lampeggiante.

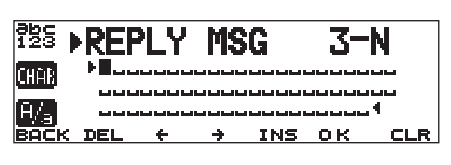

- **5** Ruotare il comando **Sintonizzazione** per selezionare la prima cifra.
	- Sono ammessi i caratteri alfanumerici e i caratteri speciali del codice ASCII.
- **6** Premere **[**a**]**.
	- Il cursore passa alla cifra successiva.
- **7** Ripetere i punti 5 e 6 per immettere fino a 64 cifre.

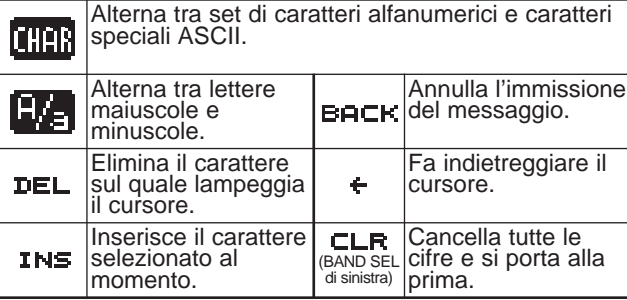

5

- **8** Premere **[OK]** per completare l'impostazione.
- **9** Premere **[MNU]** per uscire dal modo Menu.

La tastiera del MC-53DM consente di immettere i caratteri alfanumerici al punto 5. Ogni pressione di un tasto produce il risultato descritto di seguito:

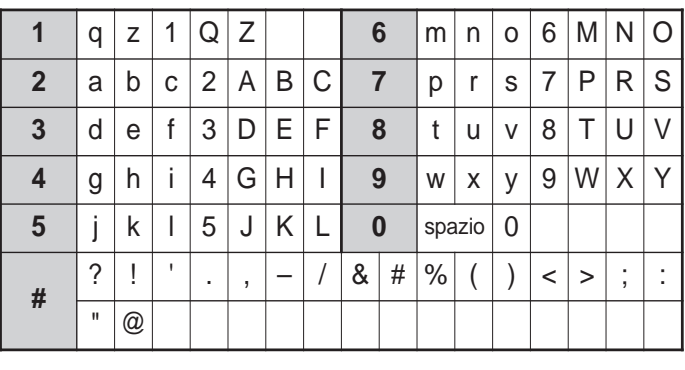

# **PROGRAMMAZIONE DI UN CODICE DI GRUPPO**

Utilizzare un codice di gruppo per scambiare i messaggi solo tra i membri di uno stesso gruppo. Se si programma più di un codice di gruppo, si riceveranno i messaggi che includono gli stessi codici di gruppo, oltre a quelli indirizzati a se stessi. Se si programma più di un codice di gruppo per i bollettini, non si riceveranno i bollettini indirizzati ad altri gruppi particolari. È possibile programmare un codice a piacere con caratteri alfanumerici: fino a 9 per i messaggi e fino a 4 per i bollettini. È anche possibile programmare un massimo di 6 codici per volta, ciascuno deve essere separato da una virgola (,). Se ad esempio si programmano 3 codici di gruppo per messaggi, si riceveranno tutti i messaggi che includono uno dei 3 codici. Se si programmano 3 codici di gruppo per bollettino, saranno respinti i bollettini indirizzati a gruppi specifici che non usano uno dei 3 codici.

**1** Premere **[MNU]** per attivare il modo Menu.

5

- **2** Premere **[**c**]**/ **[**d**]** per selezionare "MSG GROUP (3–P)" o "BLN GROUP (3–O)", quindi premere **[OK]**.
	- Apparirà il display nel quale immettere uno o più codici di gruppo, con la prima cifra lampeggiante.

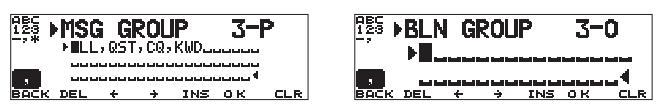

- **3** Ruotare il comando **Sintonizzazione** per selezionare la prima cifra.
	- Le immissioni possibili sono date da 0–9, A–Z, virgola e –. Nel caso dei messaggi, è anche possibile selezionare  $"{\star"}.$
- **4** Premere **[**a**]**.
	- Il cursore passa alla cifra successiva.
- **5** Ripetere i punti 3 e 4 per immettere fino a 6 codici.

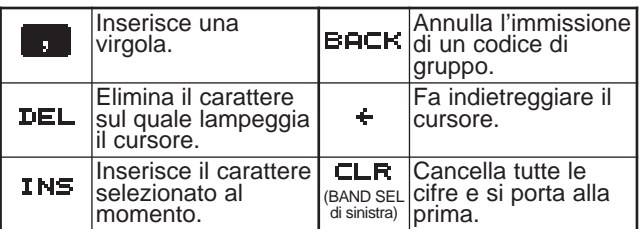

- **6** Premere **[OK]** per completare l'impostazione.
- **7** Premere **[MNU]** per uscire dal modo Menu.

La tastiera del MC-53DM consente di immettere i caratteri alfanumerici al punto 3. Vedere a pagina ii.

Per includere nel pacchetto in uscita un codice di gruppo per messaggi, immettere il codice al posto del segnale di chiamata {pagina 30}. Per includere un codice di gruppo per bollettini, immetterlo dopo BLN# {pagina 30}; ad esempio "BLN#ABC" dove ABC è il codice di gruppo. Utilizzare fino a 9 caratteri per un codice di gruppo per messaggi e fino a 4 caratteri per i bollettini.

**Nota:** Diversamente dai messaggi, un bollettino che include un codice di gruppo sarà ricevuto dalle stazioni che non hanno programmato alcun codice per questi.

# **SSTV (Slow-Scan Television) CON VC-H1**

SSTV (Slow-Scan Television) è una diffusa applicazione per la trasmissione tra stazioni di immagini istantanee. VC-H1 è un'unità opzionale portatile comprendente tutti i componenti necessari per SSTV; un convertitore a scansione lenta, una telecamera CCD e un monitor a cristalli liquidi. È possibile trasmettere o ricevere immagini a colori semplicemente collegando il VC-H1 al ricetrasmettitore. Per ulteriori informazioni su VC-H1, consultare il relativo manuale.

Dal ricetrasmettitore è possibile digitare o visualizzare in sovrimpressione su un'immagine sul monitor VC-H1, un rapporto RSV e un segnale di chiamata. È anche possibile cambiare il colore al testo digitato.

# **COLLEGAMENTO CON VC-H1**

Per utilizzare la totalità delle funzioni supportate da questo ricetrasmettitore, è necessario preparare due cavi. È possibile utilizzare un connettore DB-9 femmina in vendita presso qualsiasi negozio di materiale radioelettrico, un cavo PG-5A opzionale dotato di un minispinotto DIN a 6 piedini e un corredo per connettore opzionale (E59-0407-XX) che si abbini alla porta DATI del VC-H1; un'estremità del cavo PG-5A non è munita di connettore.

### **Note:**

- ◆ Spegnere il ricetrasmettitore e il VC-H1 prima di effettuare un collegamento.
- Il cavo PG-4T opzionale è abbinabile sia al connettore DATI di questo ricetrasmettitore che alla porta DATI del VC-H1. L'uso di questo cavo da solo consente tuttavia solamente il trasferimento di immagini da/ ad altre stazioni.
- Il VC-H1 funziona come microfono vivavoce solo quando è collegato a un ricetrasmettitore manuale.

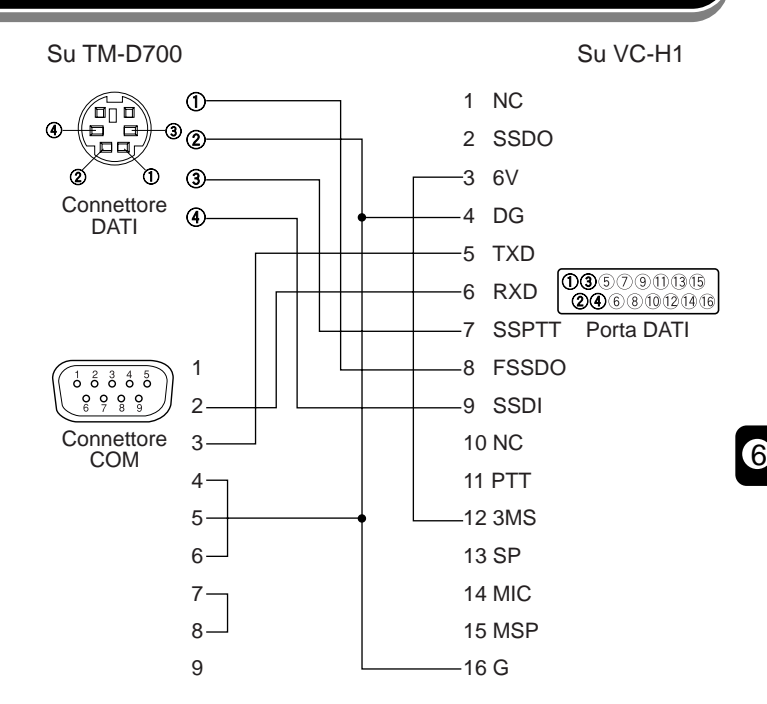

# **Downloaded by RadioAmateur.EU**

# **IMMISSIONE DI UN SEGNALE DI CHIAMATA/ MESSAGGIO/ RSV**

Per immettere un segnale di chiamata, un messaggio o un rapporto RSV, attenersi alla seguente procedura: RSV è l'acronimo inglese per leggibilità, potenza del segnale e video. Se l'immagine risulta essere nitida e non disturbata, RSV dovrebbe generare la risposta 595.

**Nota:** L'unica differenza tra i Menu 2–1, 2–3 e 2–5 consiste nel numero massimo di cifre ammesse. Pertanto, è possibile ad esempio immettere un altro messaggio mediante il Menu 2–5.

- **1** Premere **[MNU]** per attivare il modo Menu.
- **2** Premere **[**c**]**/ **[**d**]** per selezionare "MY CALL (2–1)", "MESSAGE (2–3)" o "RSV (2–5)", quindi premere **[OK]**.
	- Apparirà il display nel quale immettere i caratteri, con la prima cifra lampeggiante.

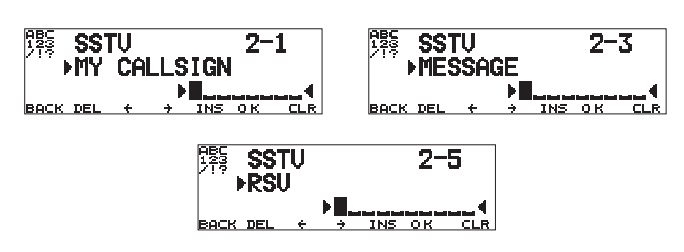

- **3** Ruotare il comando **Sintonizzazione** per selezionare un carattere.
	- Le immissioni possibili sono date da  $0-9$ , A-Z,  $-$ ,  $/$ , ! e ?.
- **4** Premere **[**a**]**.

6

- Il cursore passa alla cifra successiva.
- **5** Ripetere i punti 3 e 4 per immettere fino a 8 cifre (segnale di chiamata), 9 cifre (messaggio) o 10 cifre (rapporto RSV).

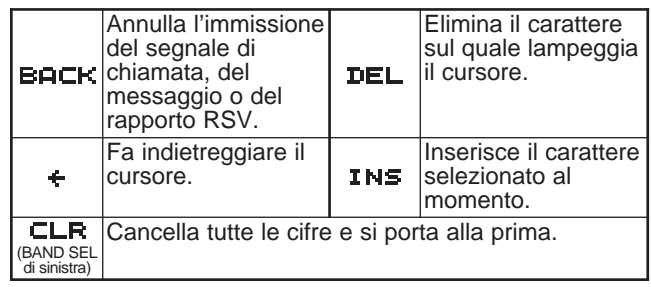

- **6** Premere **[OK]** per completare l'impostazione.
- **7** Premere **[MNU]** per uscire dal modo Menu.

La tastiera del MC-53DM consente di immettere i caratteri alfanumerici al punto 3. Vedere a pagina ii.

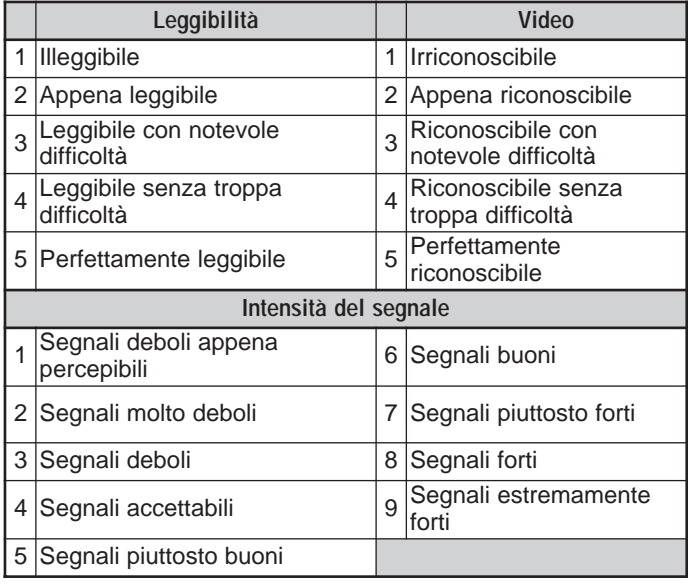

# **SELEZIONE DEL COLORE PER IL SEGNALE DI CHIAMATA/ MESSAGGIO/ RSV**

Per il segnale di chiamata, il messaggio e il rapporto RSV sono disponibili i seguenti colori: bianco (predefinito), nero, blu, rosso, magenta, verde, ciano e giallo.

- **1** Premere **[MNU]** per attivare il modo Menu.
- **2** Premere **[**c**]**/ **[**d**]** per selezionare "MY CALL COLOR (2–2)", "MESSAGE COLOR (2–4)" o "RSV COLOR (2–6)", quindi premere **[OK]**.

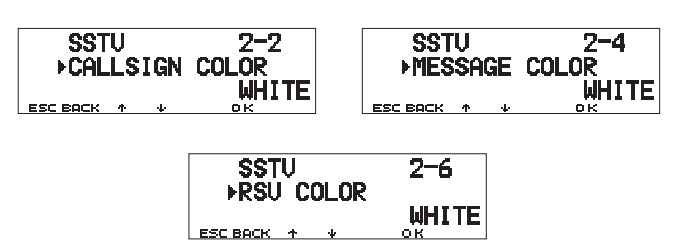

- **3** Premere **[**c**]**/ **[**d**]** per selezionare il colore.
- **4** Premere **[OK]** per completare l'impostazione.
- **5** Premere **[MNU]** per uscire dal modo Menu.

# **ESECUZIONE SOVRIMPRESSIONE**

Una volta collegato il VC-H1 al ricetrasmettitore, attenersi alla seguente procedura per eseguire la sovrimpressione. Richiamare dapprima l'immagine desiderata sul VC-H1.

- **1** Premere **[MNU]** per attivare il modo Menu.
- **2** Premere **[**c**]**/ **[**d**]**per selezionare "2–7 (SUPERIMPOSE)", quindi premere **[OK]**.

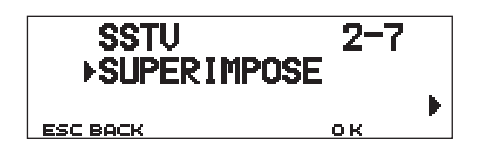

- Appare la dicitura "EXECUTING" e il trasferimento dati ha inizio.
- **3** Premere **[MNU]** per uscire dal modo Menu.

**Nota:** Spegnere il ricetrasmettitore e il VC-H1 prima di effettuare un collegamento.

# **CAMBIO DI MODO SSTV**

Da questo ricetrasmettitore, è anche possibile cambiare il modo SSTV impostato sul VC-H1. Collegare il ricetrasmettitore al VC-H1 e accendere sia il ricetrasmettitore che VC-H1. Di seguito sono elencati i modi SSTV selezionabili:

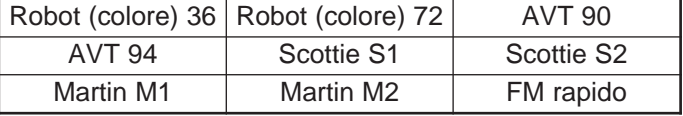

### **1** Premere **[MNU]** per attivare il modo Menu.

- **2** Premere **[**c**]**/ **[**d**]** per selezionare il Menu 2–8 (TX MODE), quindi premere **[OK]**.
	- Apparirà il modo SSTV attualmente impostato sul VC-H1.
- **3** Premere **[**c**]**/ **[**d**]** per selezionare il modo desiderato.
- **4** Premere **[OK]** per confermare la nuova impostazione.
- **5** Premere **[MNU]** per uscire dal modo Menu.

**Nota:** Quando si utilizza FM rapido, disattivare la funzione Tono, CTCSS o DCS.

# **CONTROLLO VC-H1**

6

Se si dispone di un altro ricetrasmettitore con la funzione Tono, è possibile usarlo come comando a distanza per il VC-H1. Inviare un tono subaudio dal comando a distanza a questo ricetrasmettitore collegato al VC-H1 per oltre 1 secondo. In questo modo, il ricetrasmettitore fa sì che il VC-H1 acquisisca un'immagine, ne esegua la sovrimpressione e la trasmetta alla stazione di destinazione. È necessario selezionare la stessa frequenza di tono su entrambi i ricetrasmettitori; sul ricetrasmettitore locale è necessario programmare una frequenza CTCSS; vedere a pagina 55 del manuale principale.

Accedere al Menu 2–9 (VC SHUTTER) e selezionare "ON".

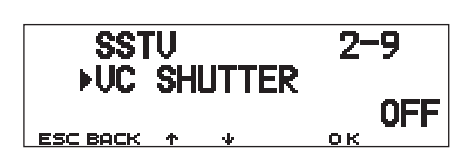

• L'attivazione di questa funzione abilita CTCSS; apparirà la dicitura "CT".

Nella seguente tabella sono riportate le ultime impostazioni da confermare:

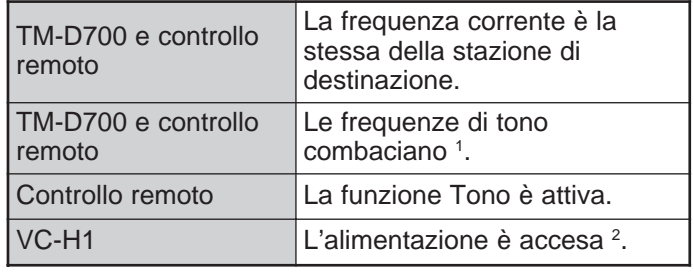

- <sup>1</sup> Nel caso del TM-D700, programmare una frequenza CTCSS corrispondente.
- <sup>2</sup> La telecamera e il monitor LCD devono rimanere accesi. **Note:**

- ◆ Se non si è predisposta la sovrimpressione, questa non verrà effettuata.
- Sul ricetrasmettitore appare la dicitura "EXECUTING", che lampeggia nel corso di varie operazioni.
- Per utilizzare queste funzioni, selezionare un modo SSTV diverso da FM rapido.

# **RISOLUZIONE DEI PROBLEMI**

I problemi descritti in questa tabella sono malfunzionamenti operativi comunemente riscontrabili e in genere non sono dovuti a malfunzionamenti nei circuiti. Le pagine di riferimento tra parentesi rimandano al manuale di istruzioni principale.

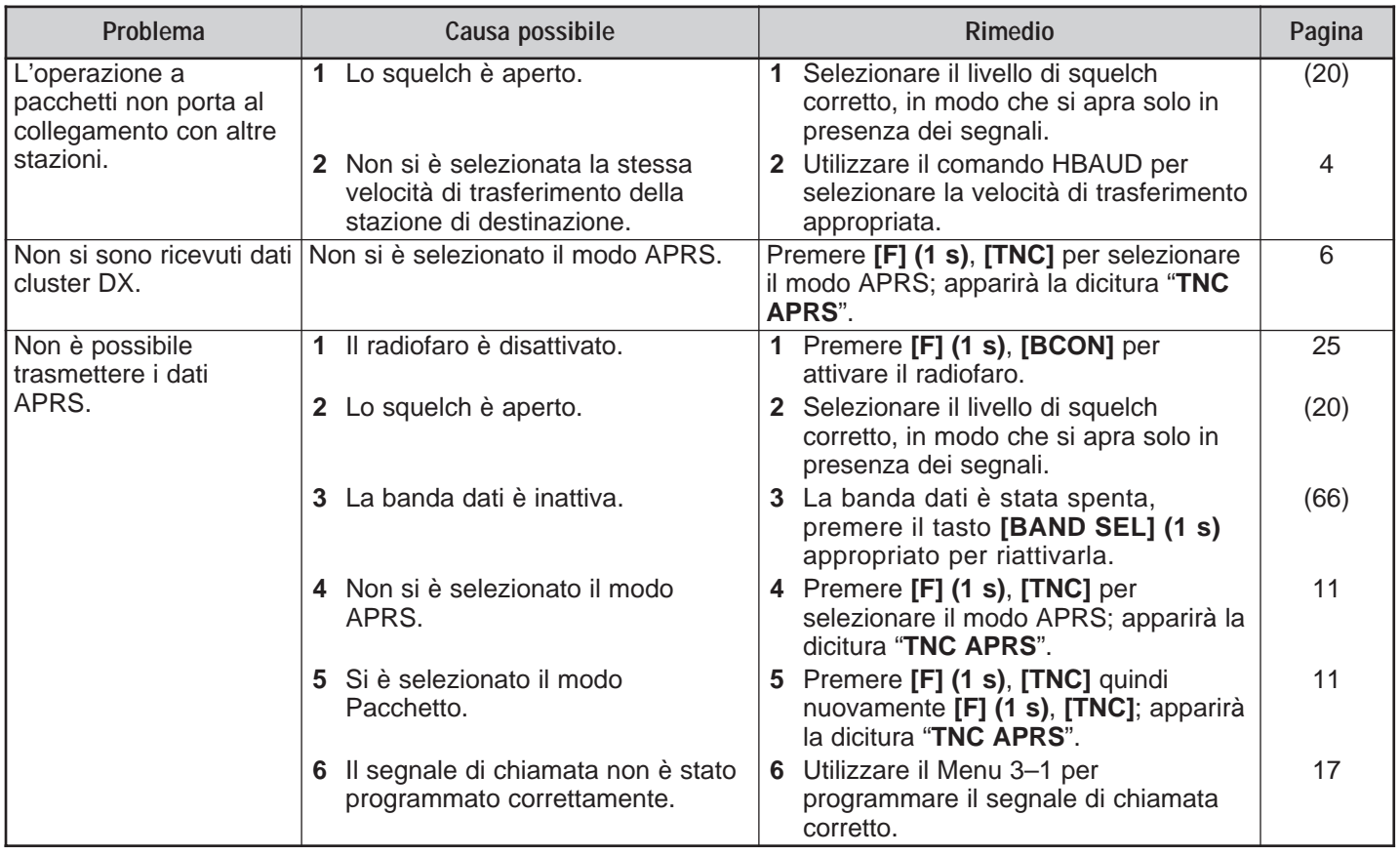

 $\overline{\bm{v}}$ 

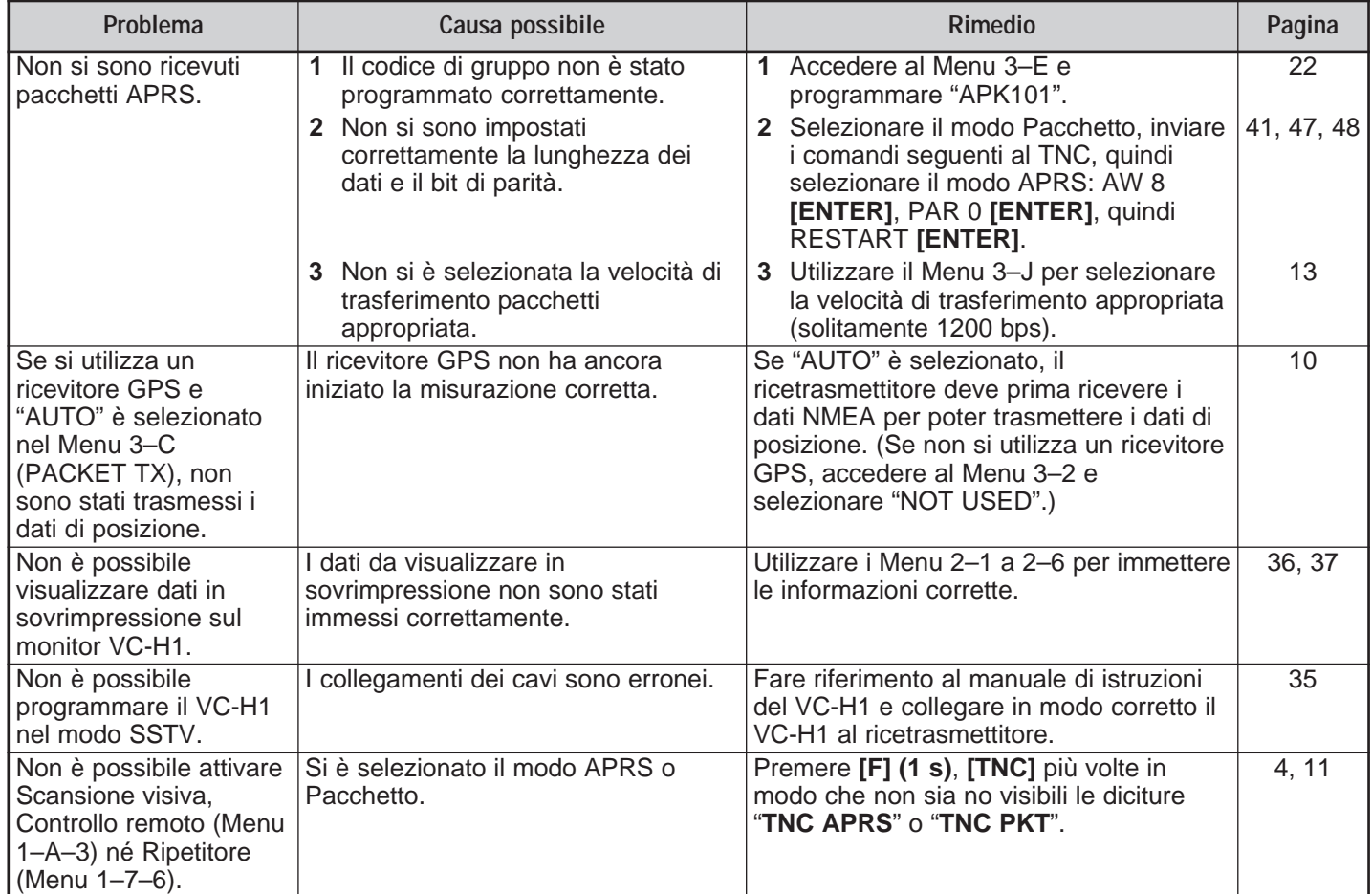

# **ELENCO DEI COMANDI TNC**

L'elenco che segue riporta i comandi supportati dal TNC integrato. Immettere uno spazio tra un nome di comando (o abbreviazione) e un parametro oppure tra due parametri; p. es., AU OFF, BEACON EVERY 18.

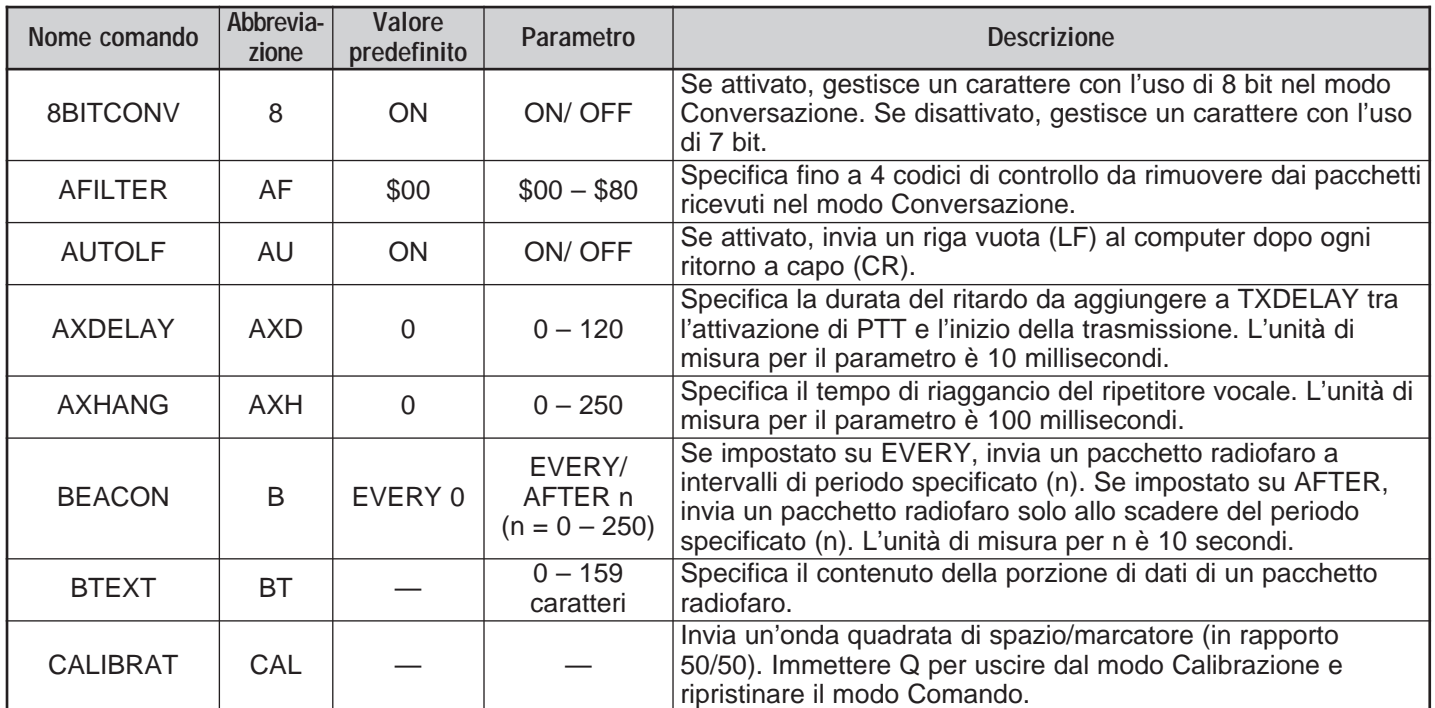

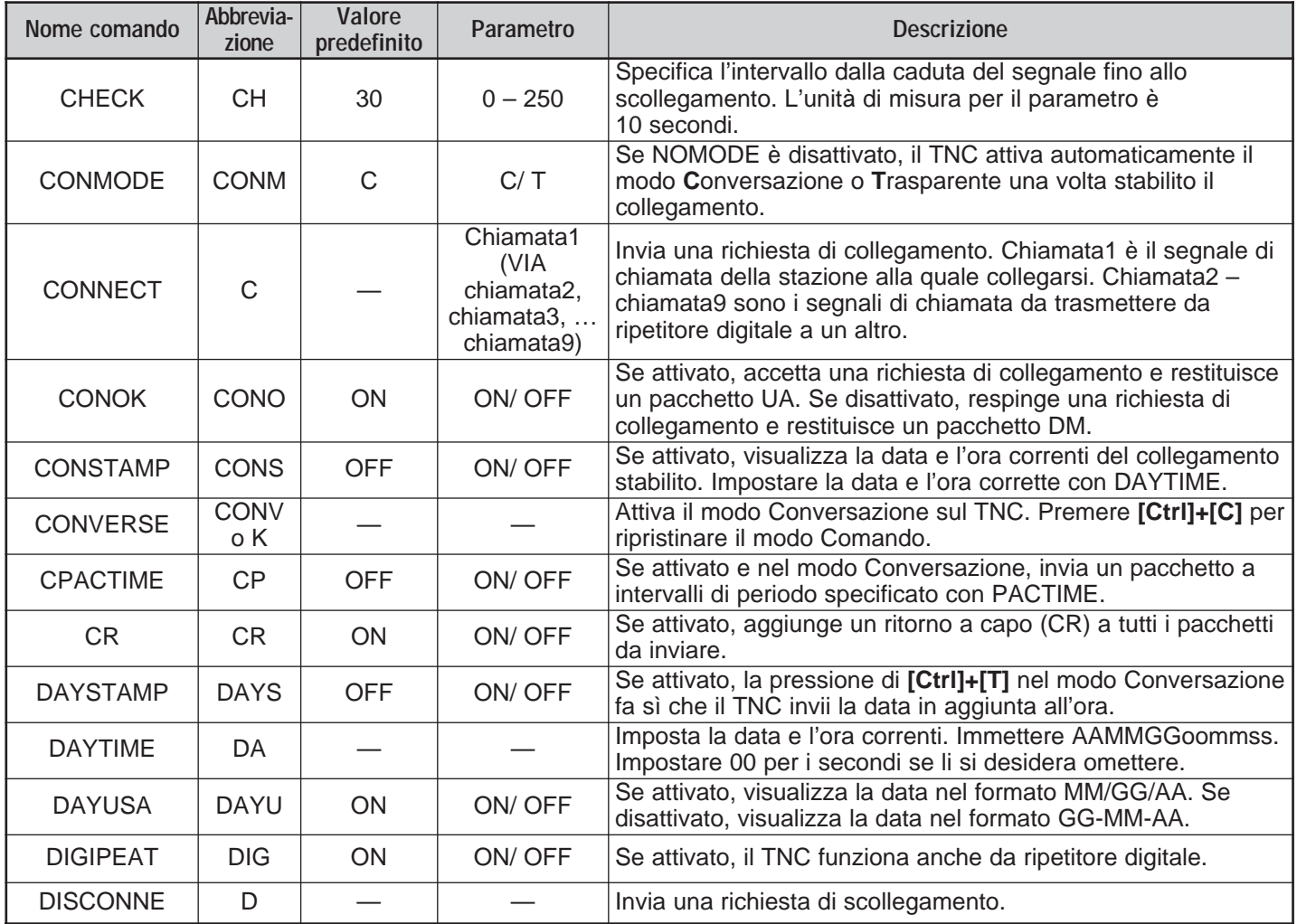

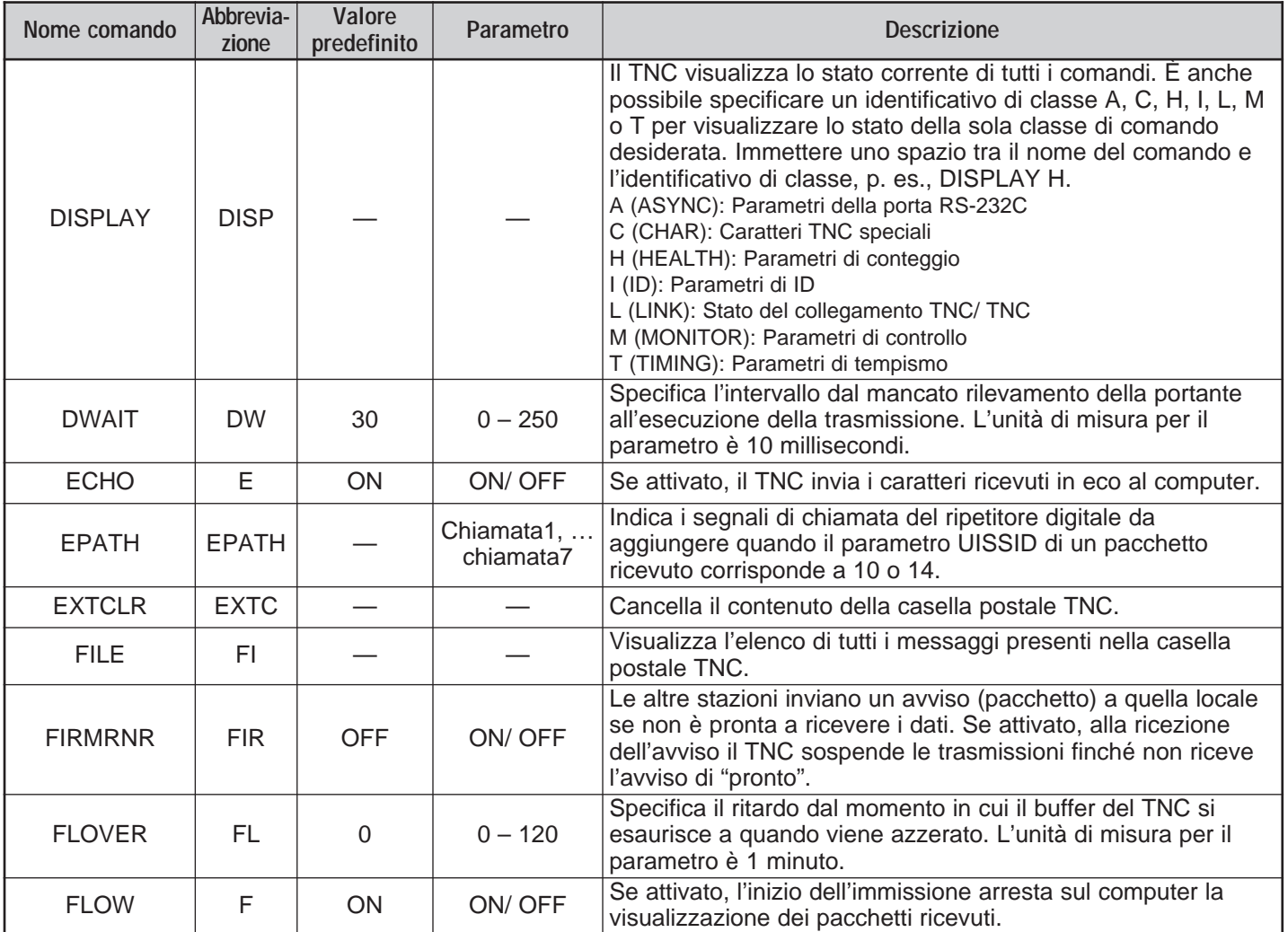

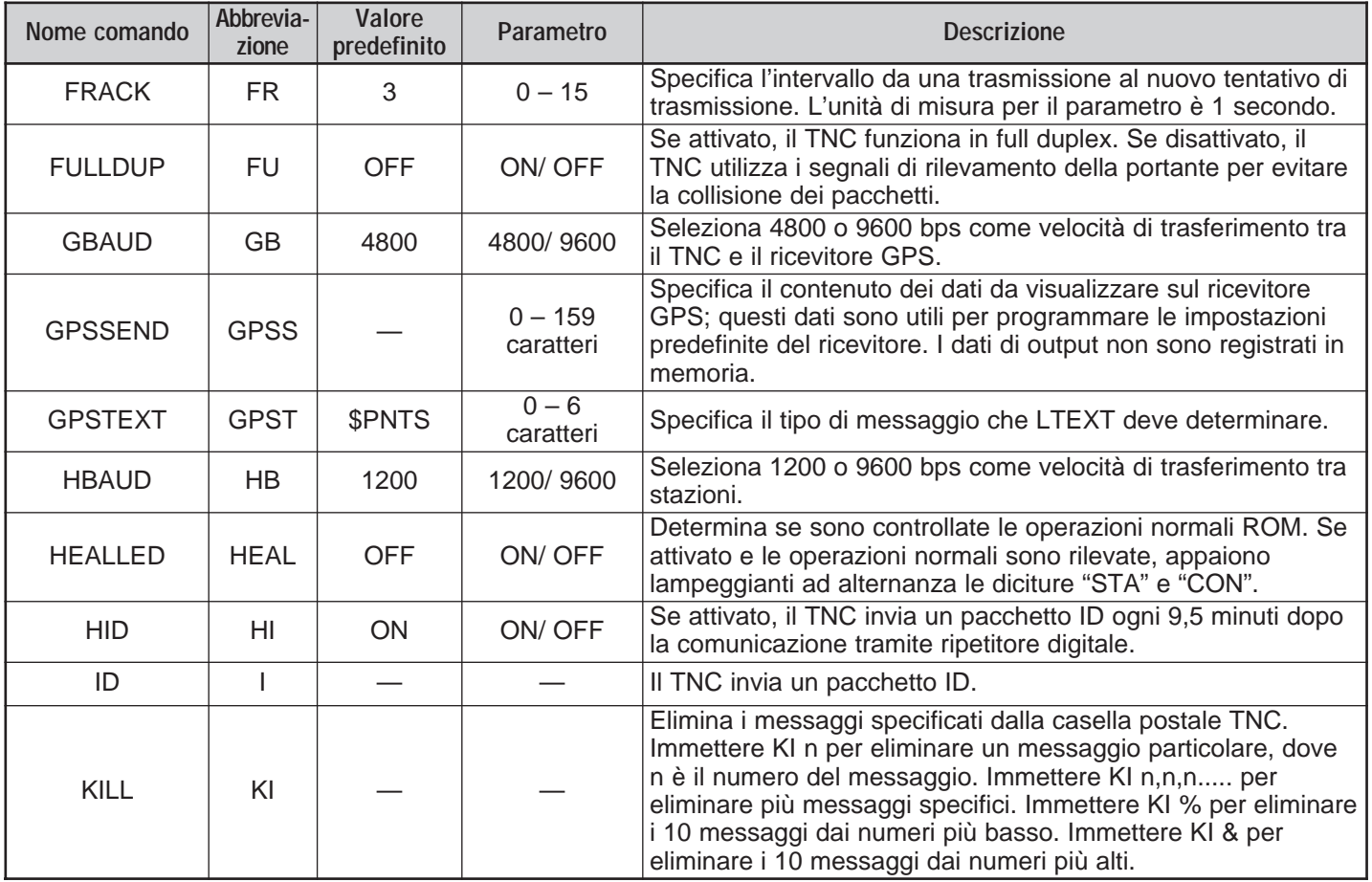

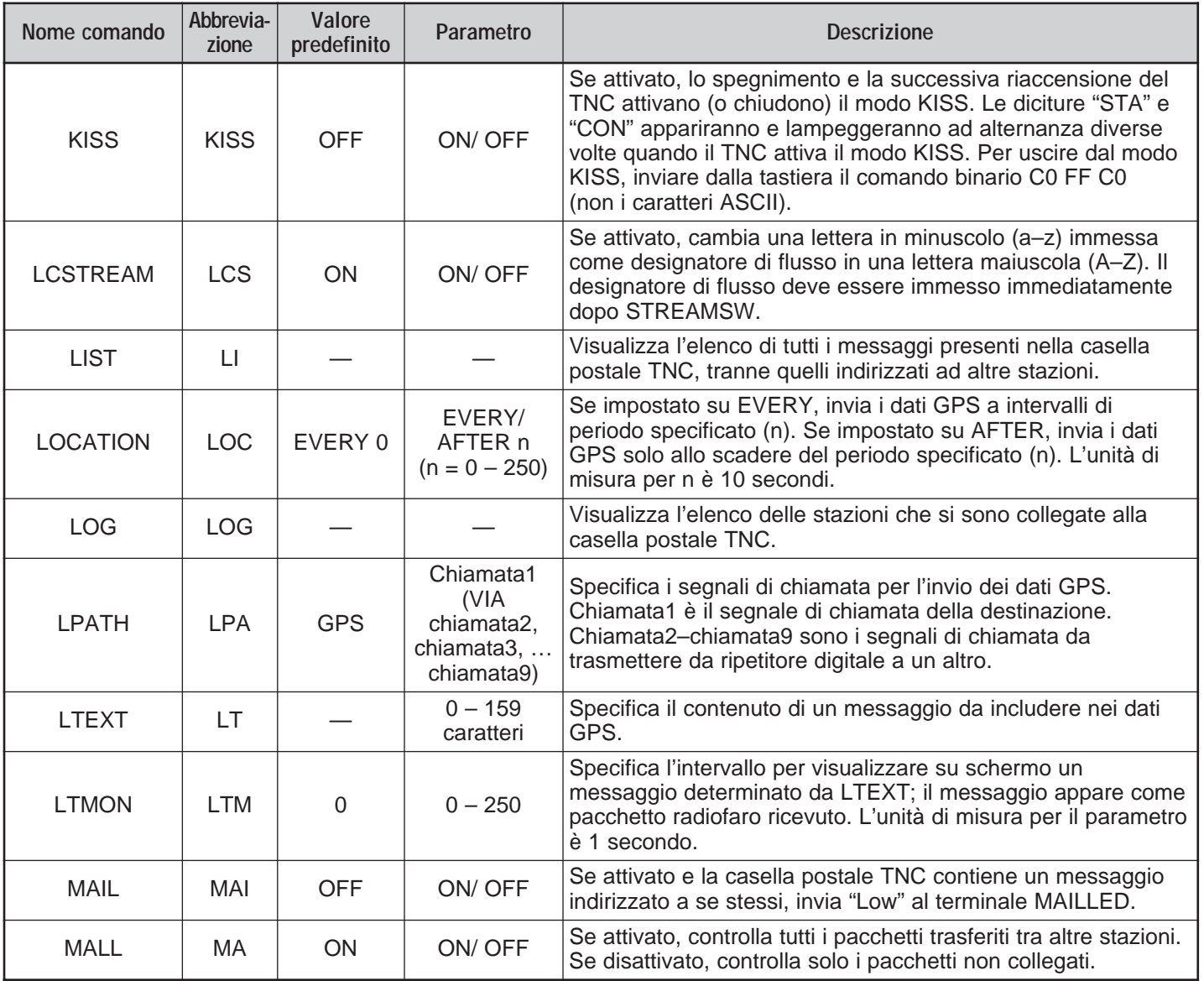

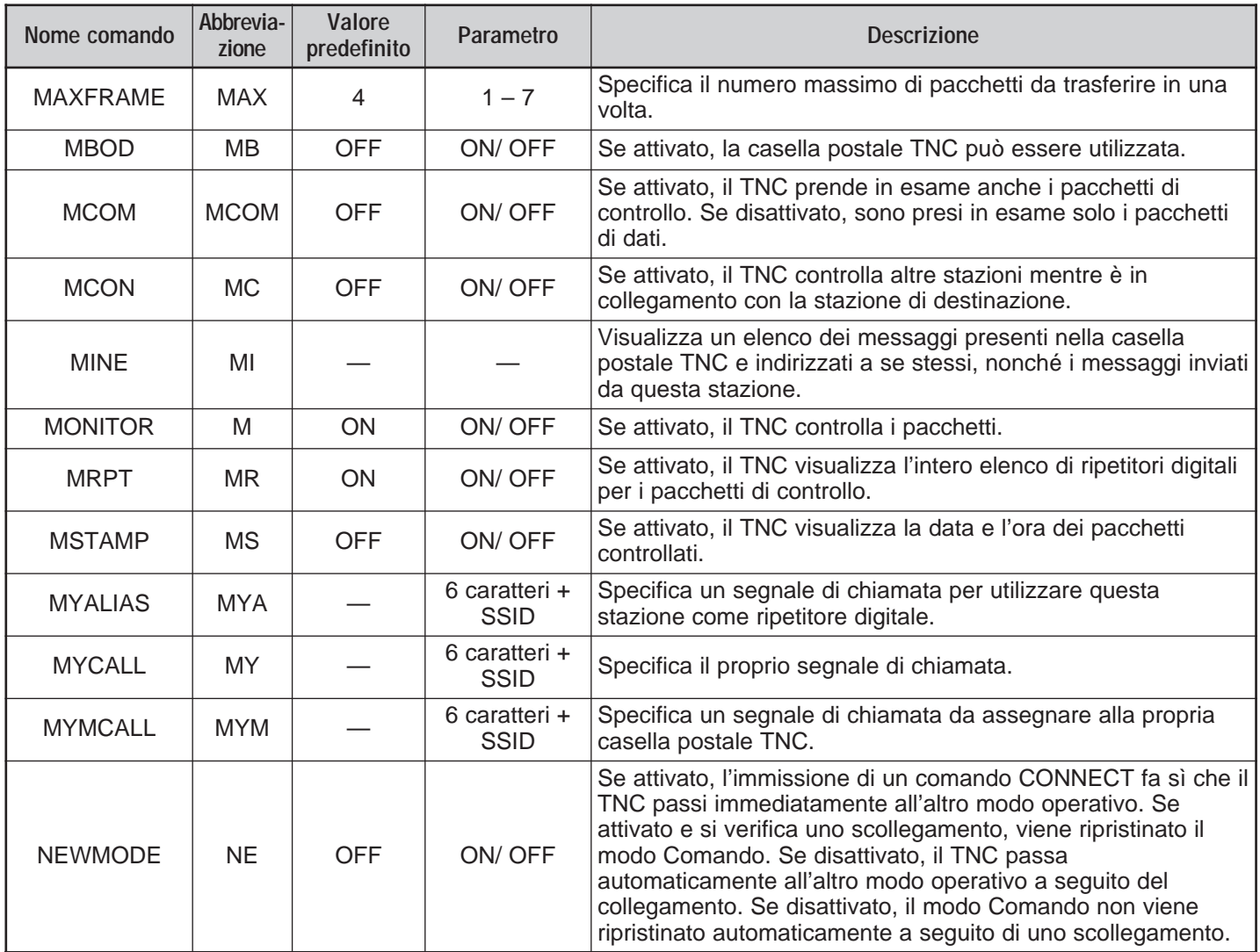

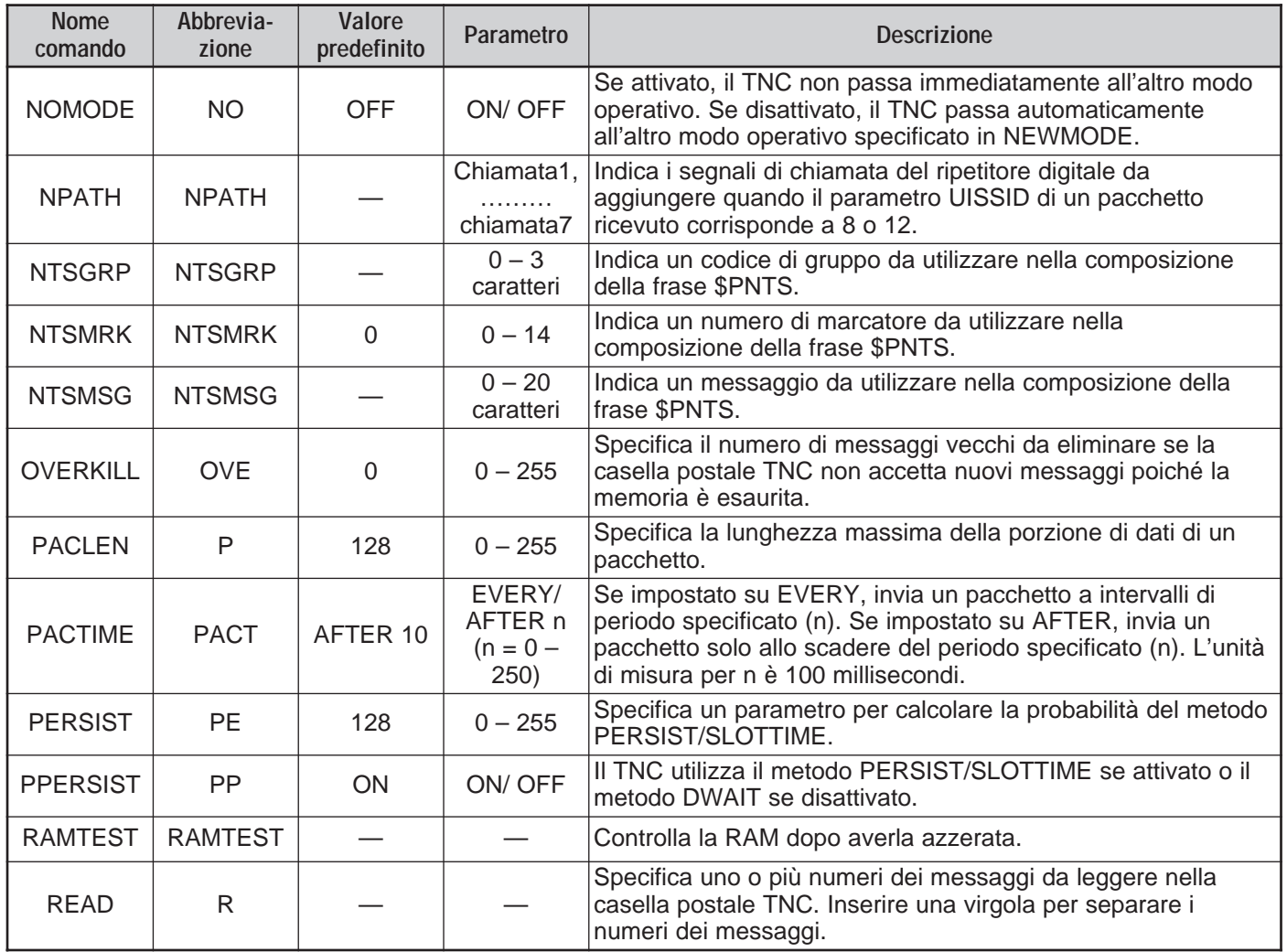

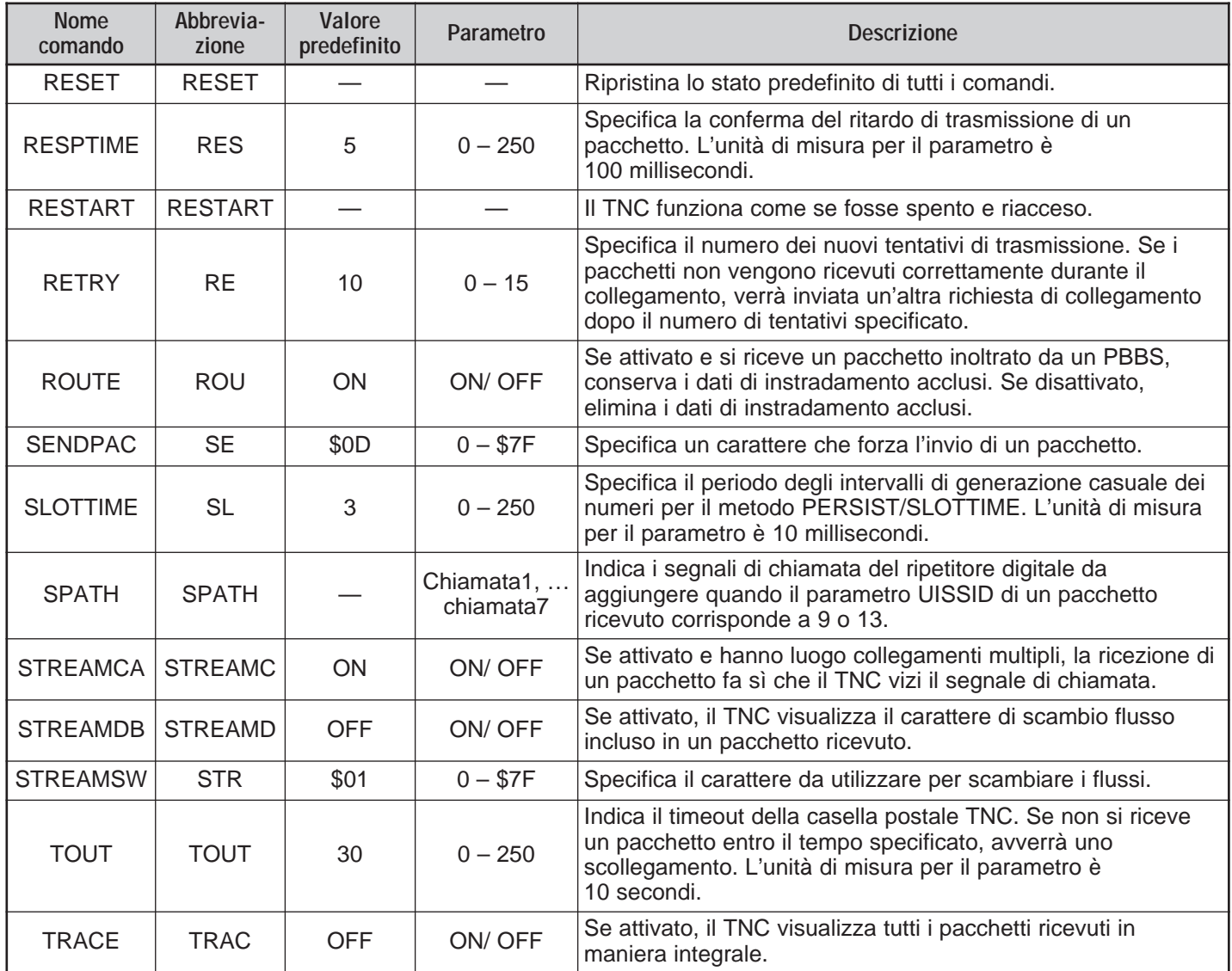

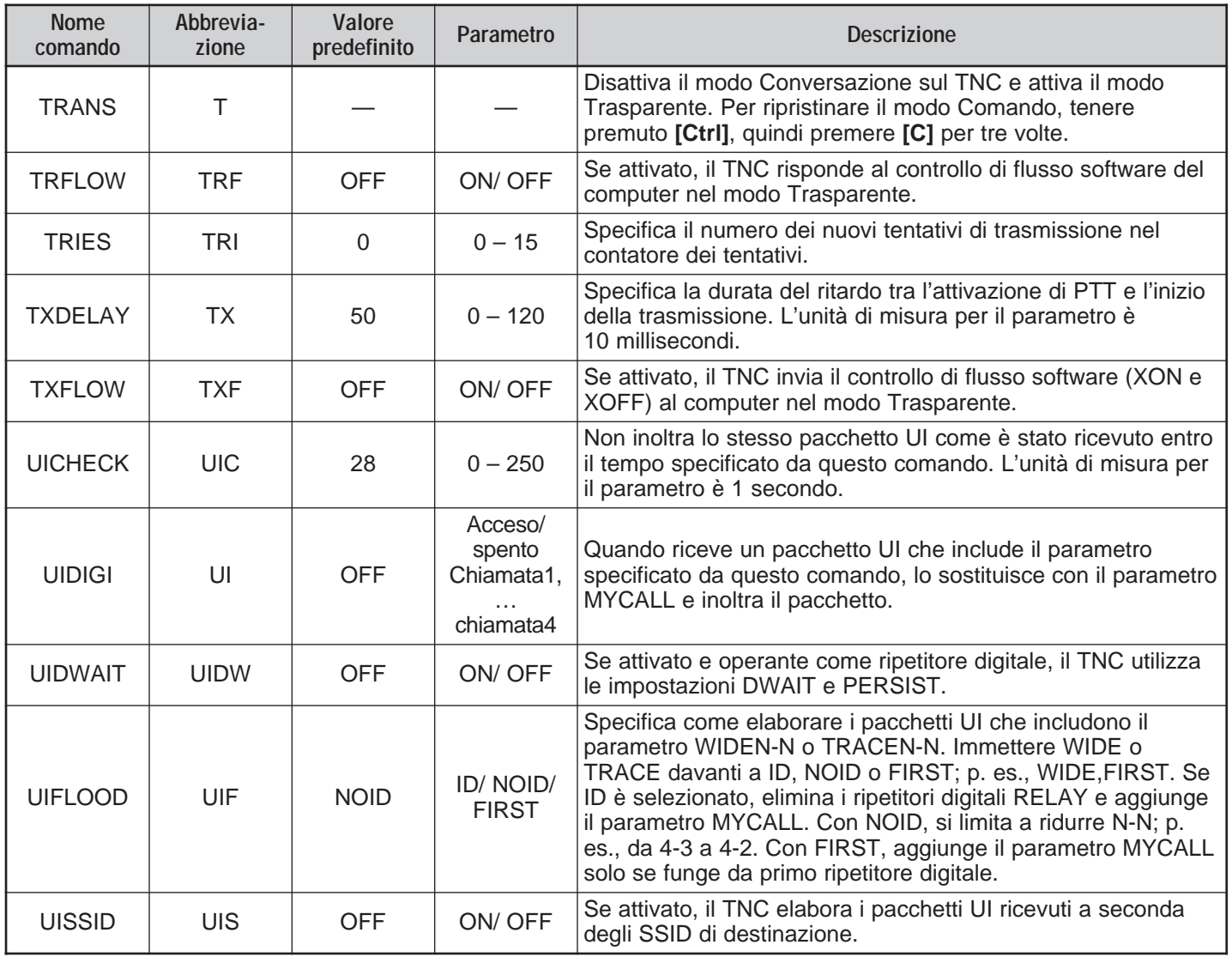

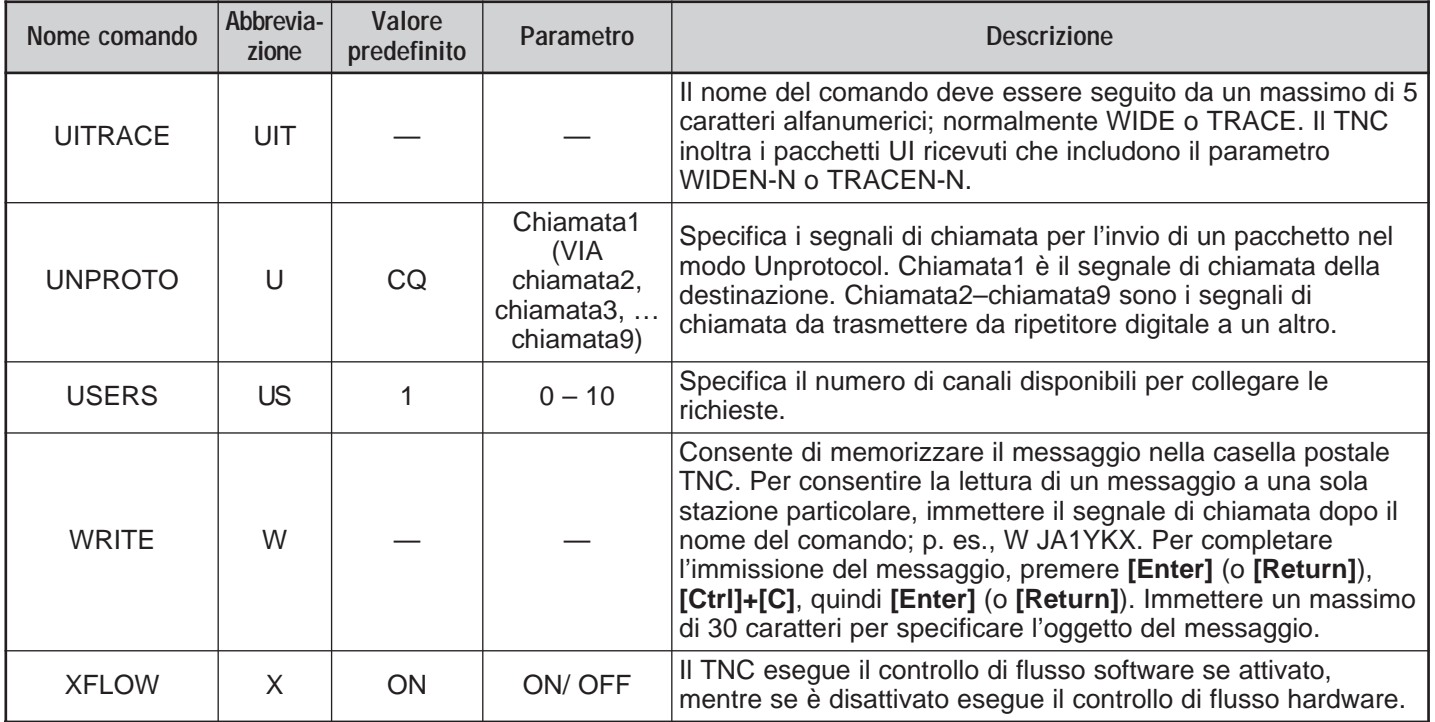

# **INDICE ANALITICO**

# APRS

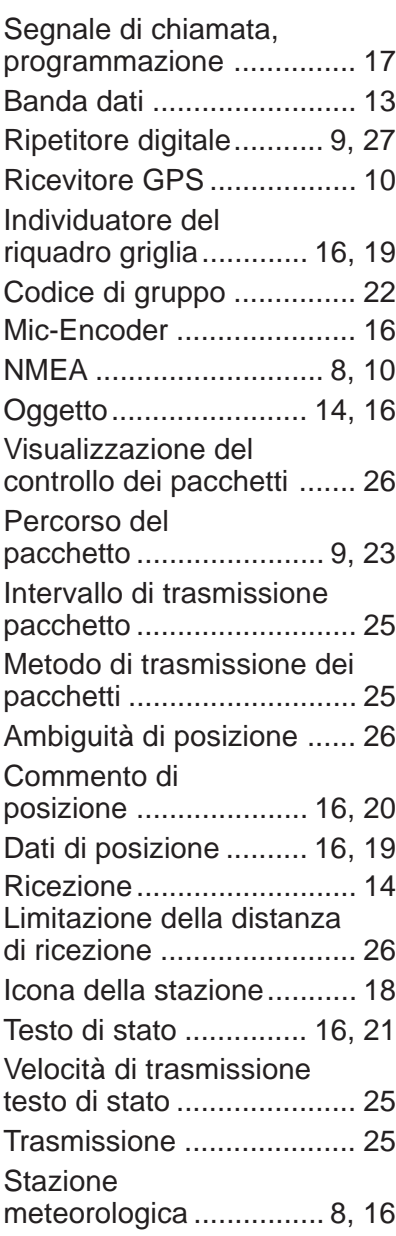

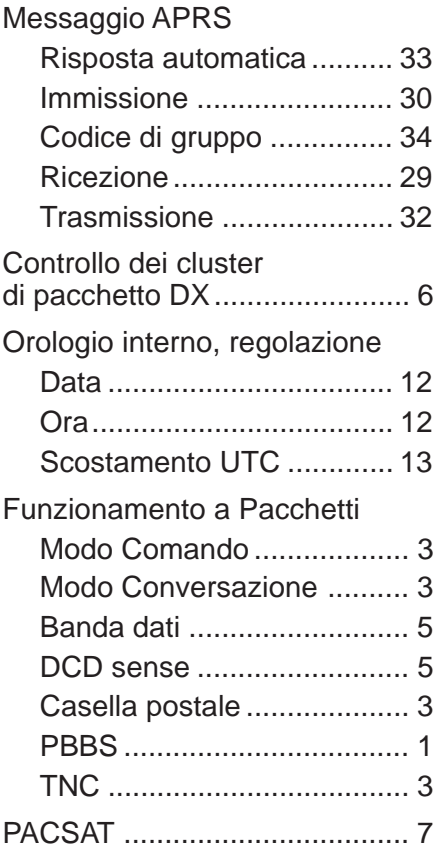

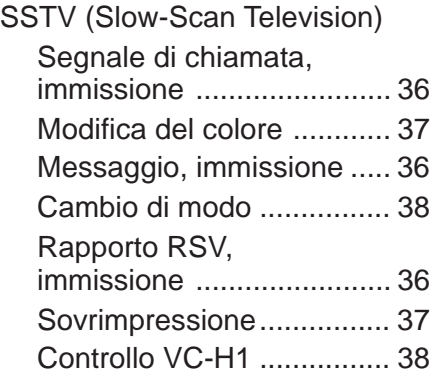

# **KENWOOD**

**Downloaded by<br>RadioAmateur.EU**